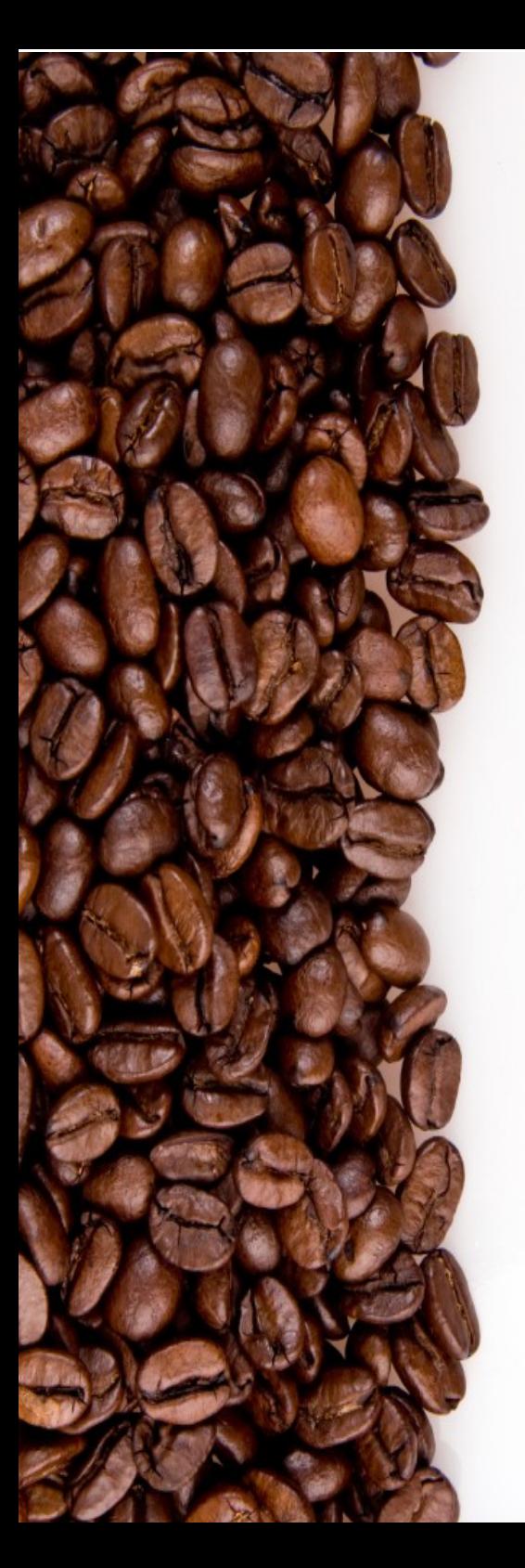

damien.francois@uclouvain.be UCL/CISM

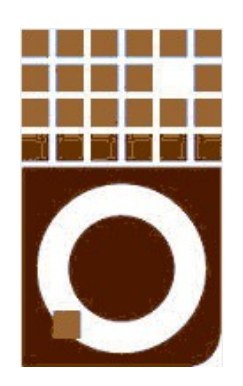

# An introduction to checkpointing for scientifc applications

November 2017 CISM/CÉCI training session

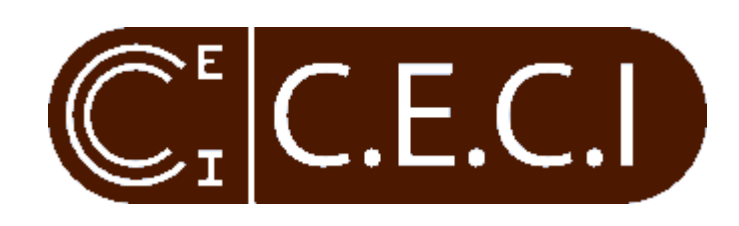

# What is

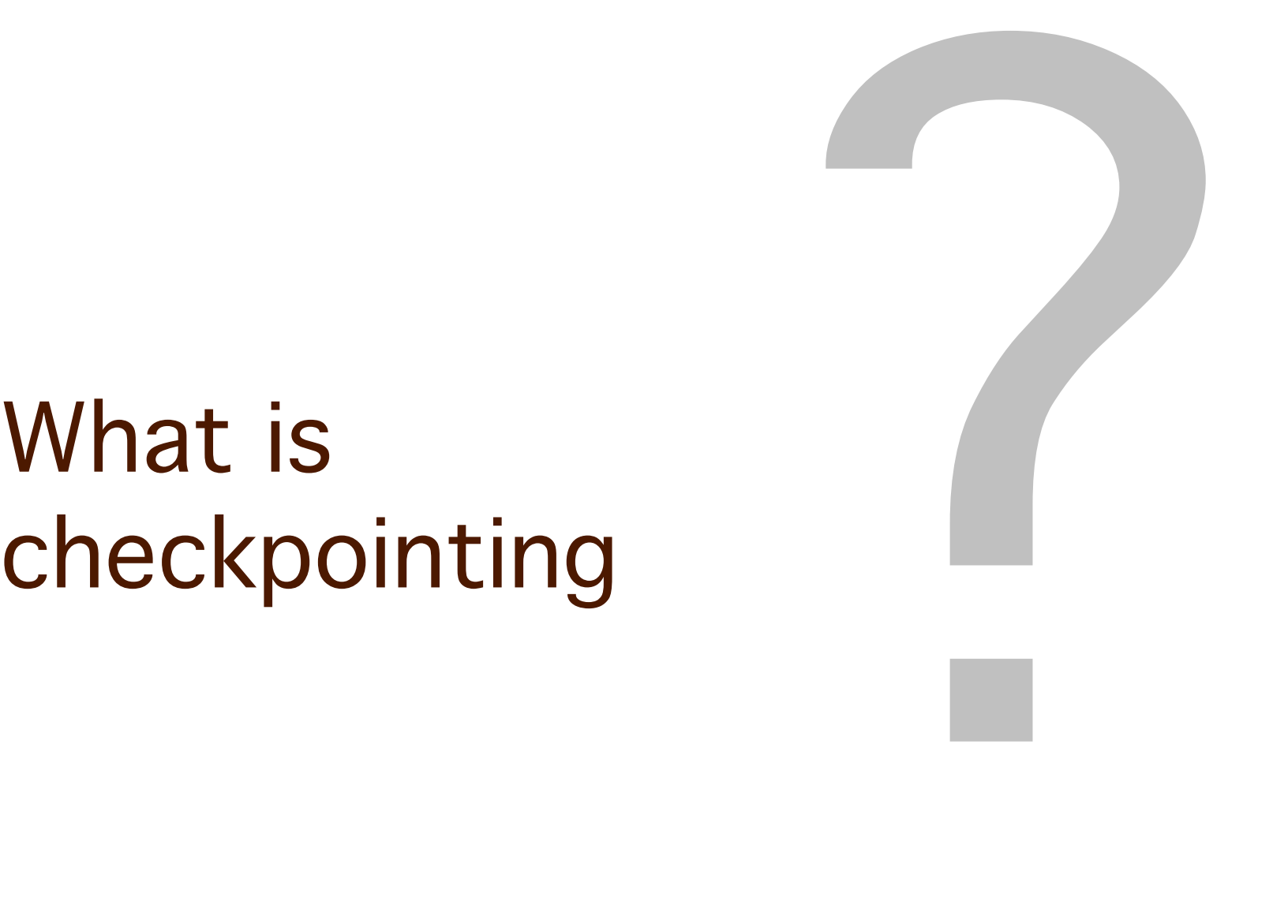

# \$ ./count

# \$ ./count 1

# \$ ./count  $\overline{\mathbf{1}}$  $\overline{2}$

# \$ ./count  $\mathbf{1}$  $\frac{2}{3}$

# \$ ./count  $\overline{\mathbf{1}}$  $\frac{2}{3}$ <br>\$

\$ ./count 1  $\overline{2}$ 3^C<br>\$ ./count

\$ ./count  $\overline{2}$ 3^C<br>\$ ./count 1

Without checkpointing:

\$ ./count  $\overline{2}$  $3AC$ \$ ./count 1

# Without checkpointing: | With checkpointing:

\$ ./count 1 2  $3AC$ \$ ./count 1

\$ ./count 1 2  $3AC$ \$ ./count 4

# Without checkpointing:  $\blacksquare$  With checkpointing:

\$ ./count 1 2  $3AC$ \$ ./count 1 2

\$ ./count 1 2  $3AC$ \$ ./count 4 5

# Without checkpointing:  $\blacksquare$  With checkpointing:

\$ ./count 1 2  $3AC$ \$ ./count 1 2 3

\$ ./count 1 2  $3AC$ \$ ./count 4 5 6

### \$ /count Checkpointing:/count 1 2  $3^{\wedge}$ C  $\alpha$  that 1 2 3 1 2 'saving' a computation so that it can be resumed later 4 <u>ge</u> 6 Without checkpointing: The With checkpointing: (rather than started again)

### **MAIN/ GAME MENU RETURN TO GAME LOAD LAST CHECKPOINT RESTART MISSION OPTIONS EXIT TO MENU** QUIT

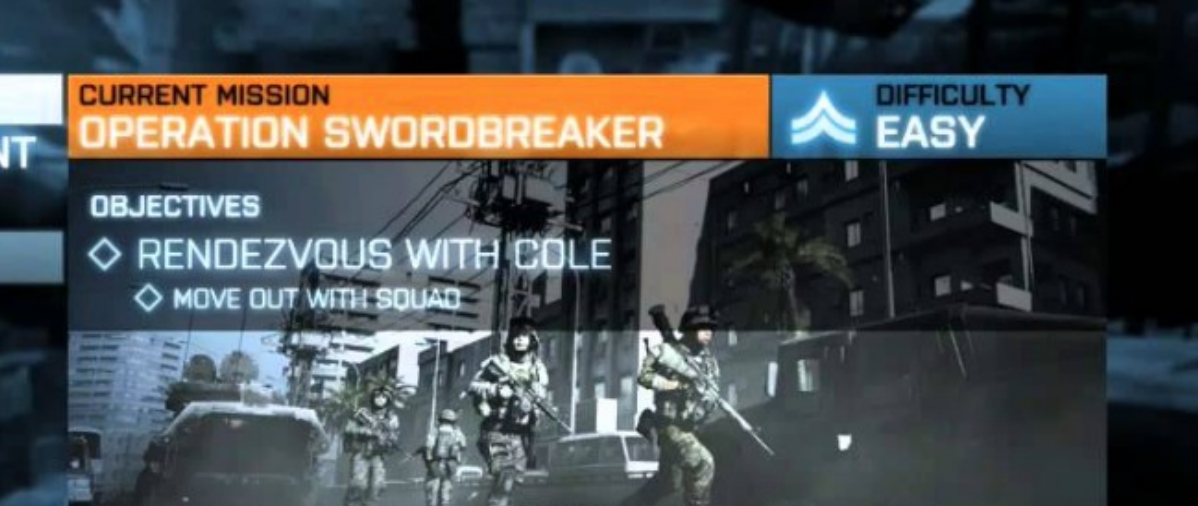

# The idea:

Values in variables Open fles

...

...

Position in the code Signal or event

Save the program state

every time a checkpoint is encountered

and restart from there upon (un)planned stop

rather than bootstrap again from scratch

starting loops at iteration 0 creating tmp fles

...

# Why do we need checkpointing ?

# Imagine a text editor without 'checkpointing' ...

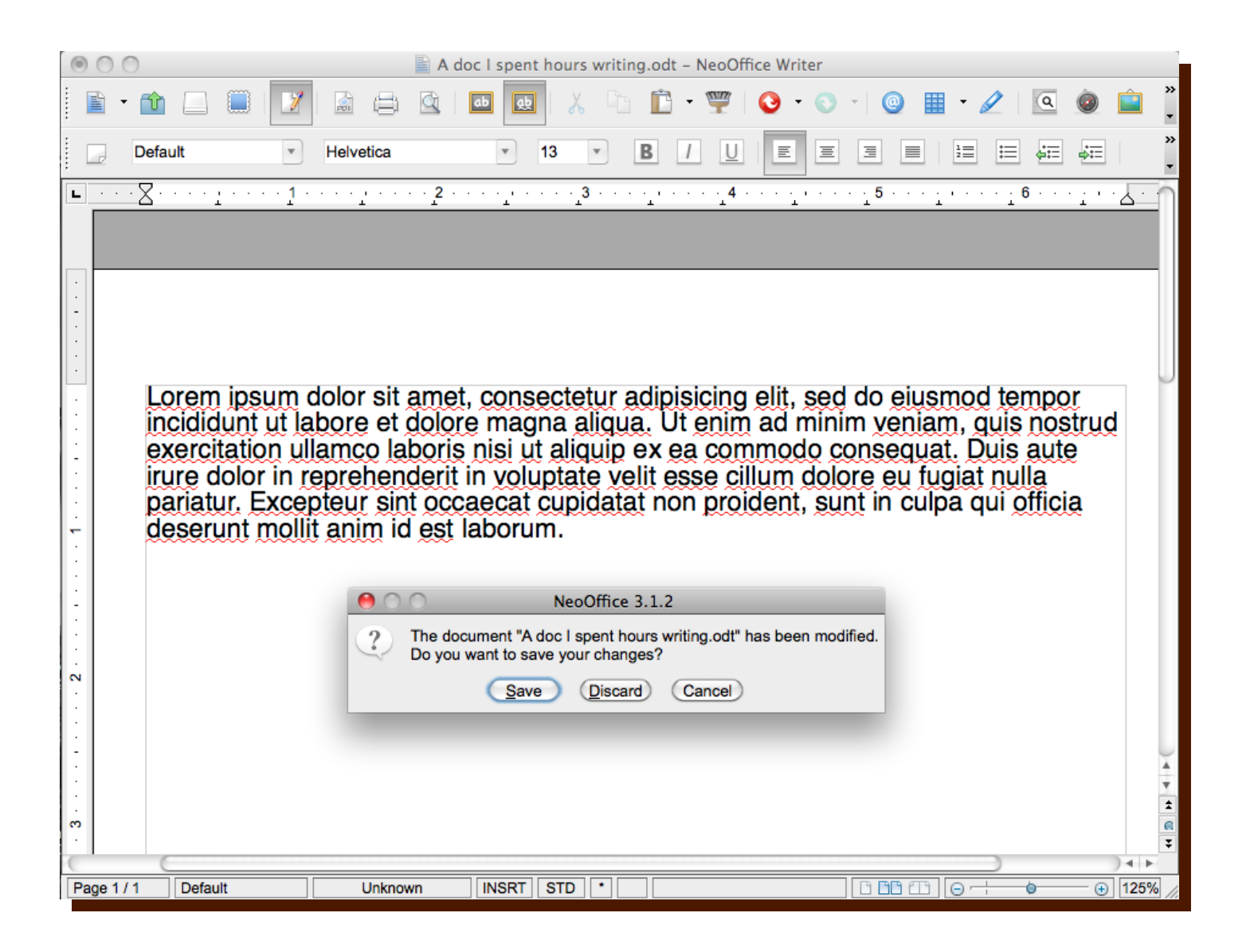

# Goals of checkpointing in HPC:

- 1. Fit in time constraints
- 2. Debugging, monitoring
- 3. Cope with hardware failures
- 4. Job preemption

# How do we do

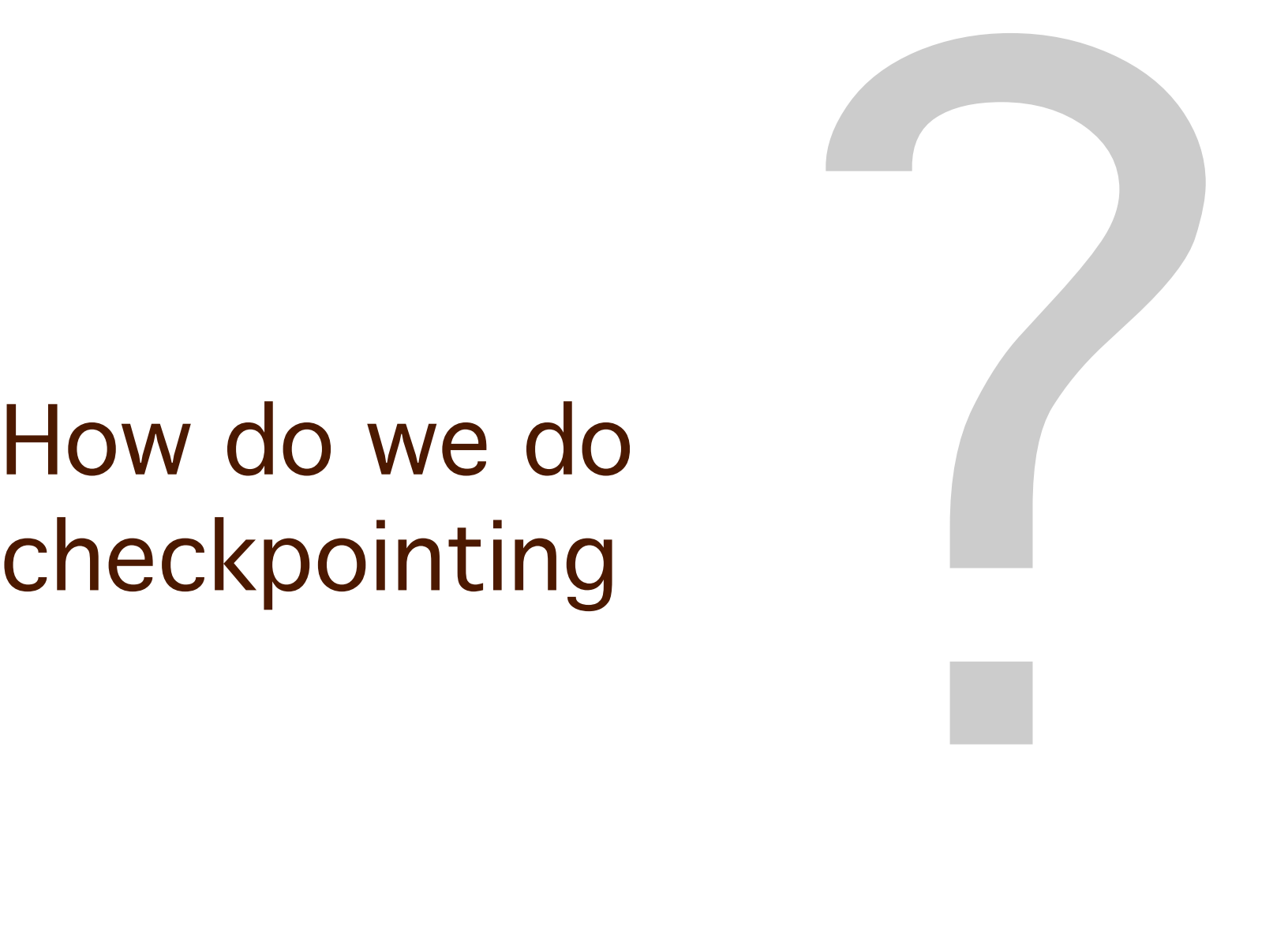

# Software level vs system level

Checkpointing at the **software** level

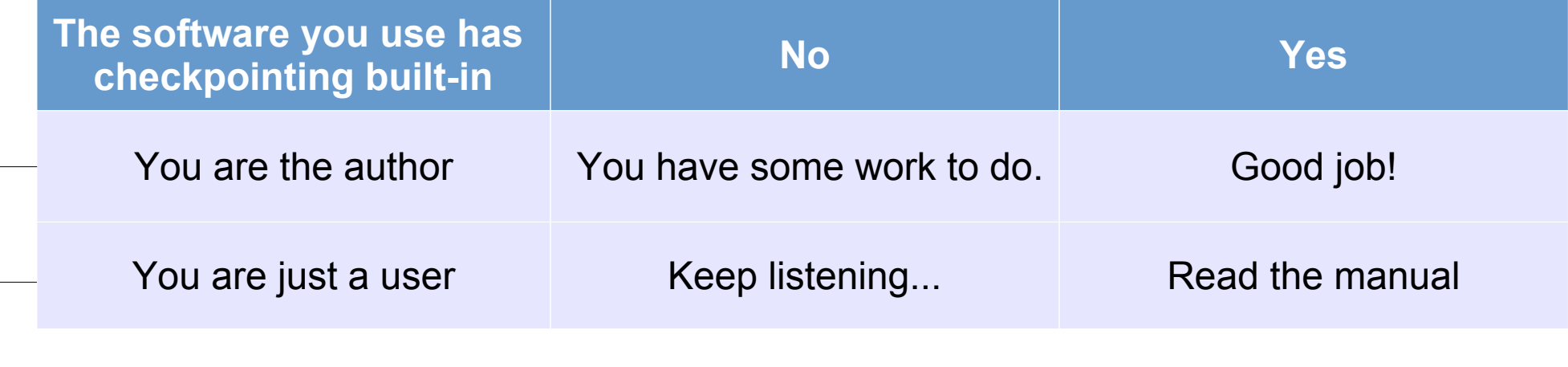

Checkpointing at the **system** level

# Software level vs system level

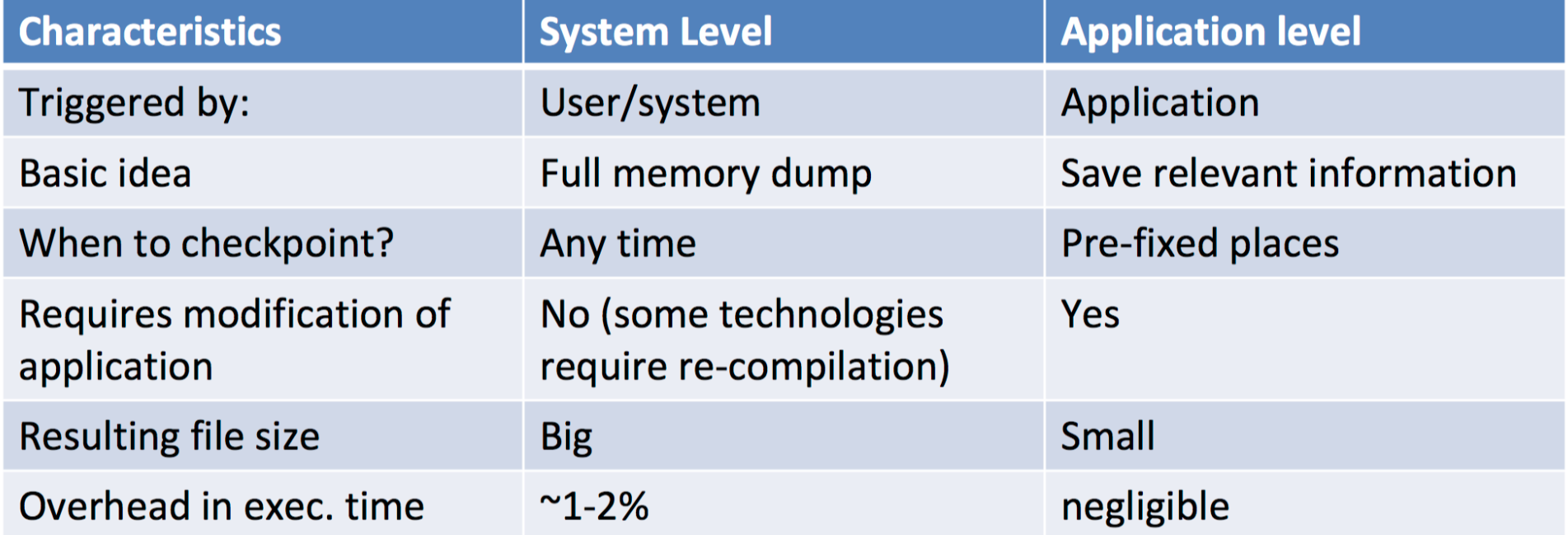

# Software with built-in checkpointing.

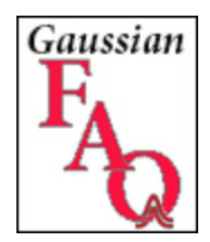

### **Gaussian 09 Frequently Asked Question**

### How can I restart a job that was interrupted?

Many Gaussian jobs that are stopped prematurely  $-$  e.g., due to a machine crash, a power failure, manually killing the job  $$ can be restarted. These include geometry optimizations, frequency calculations, and CCSD and EOM-CCSD calculations. The technique to restart the jobs varies depending on the type of job. This FAQ will discuss some common cases.

Be aware that all restarts require the checkpoint file from the previous job. Some job types also require the read-write file. If the required file(s) have been deleted, then the job cannot be restarted.

http://www.gaussian.com/g\_blog/faq2.htm

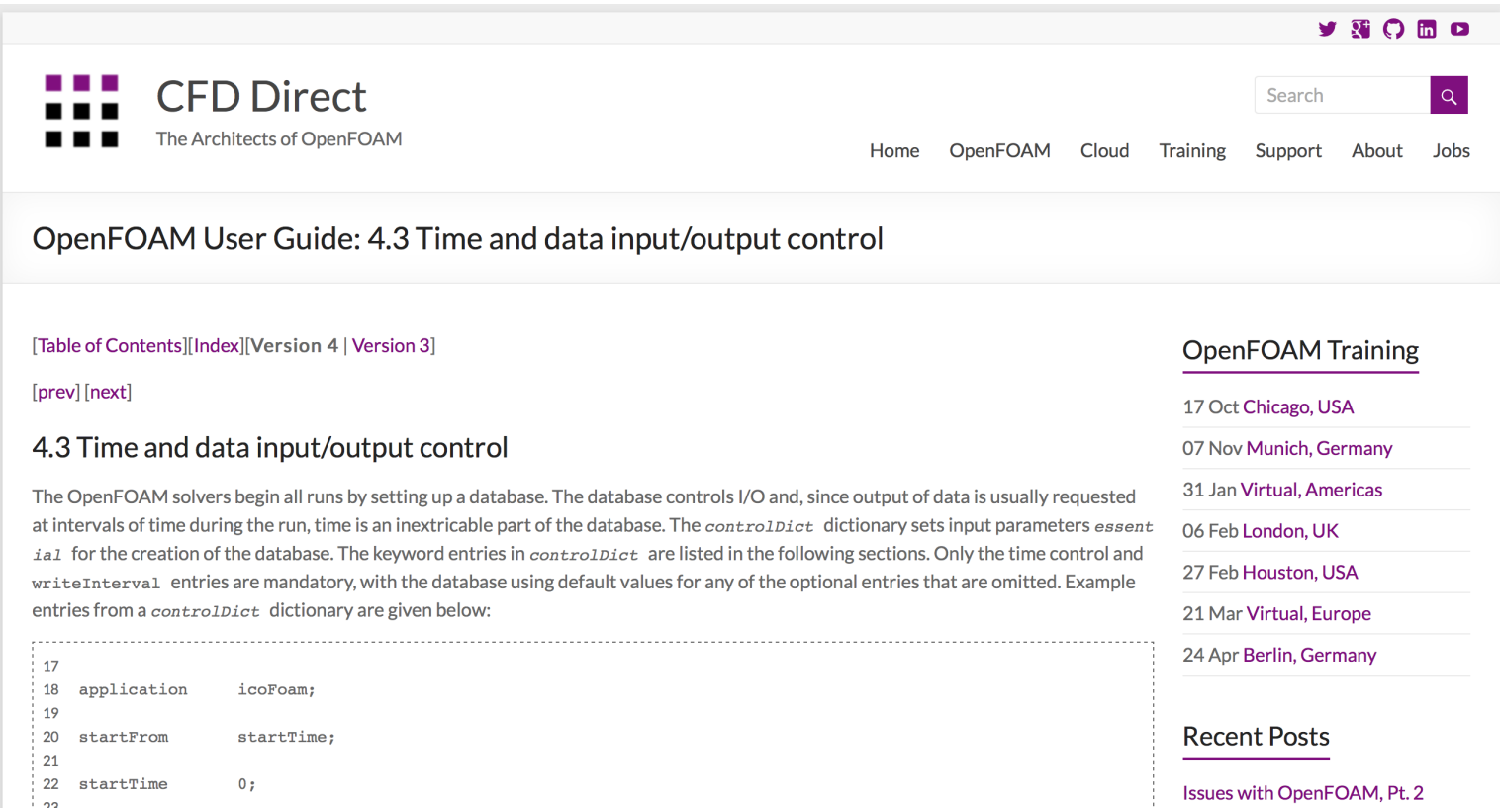

http://cfd.direct/openfoam/user-guide/controlDict/

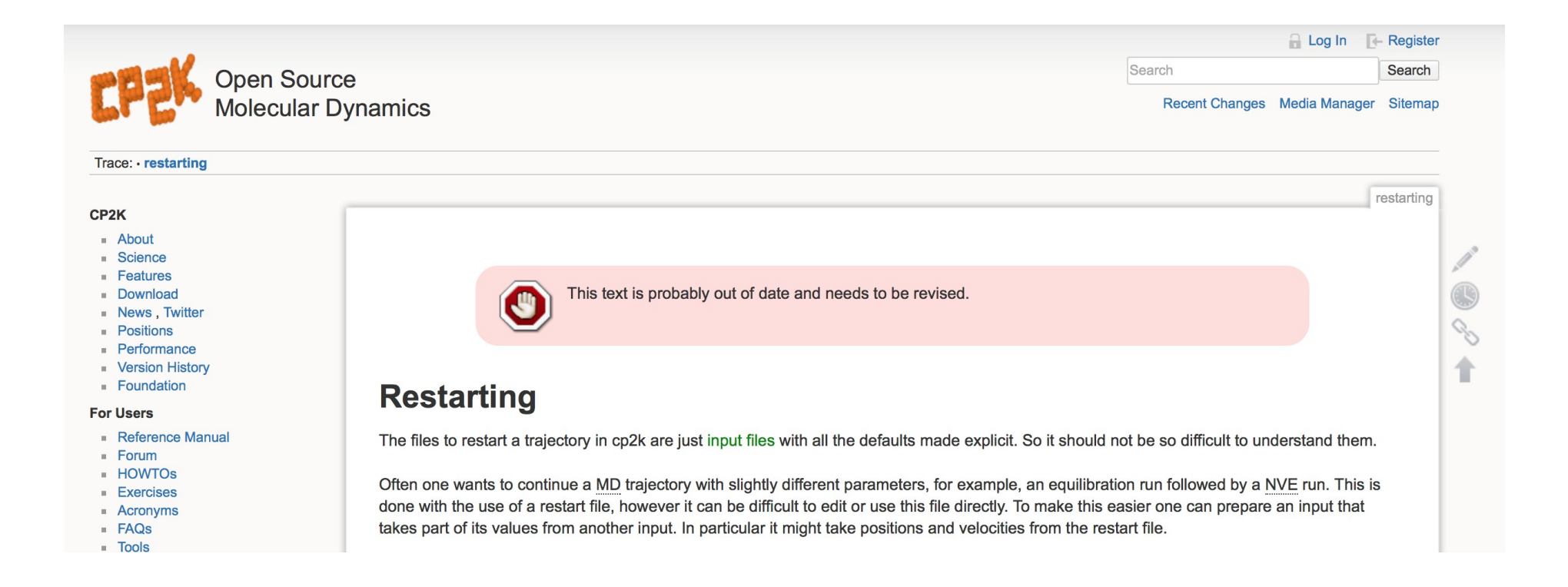

### https://www.cp2k.org/restarting

quickstart instguide update basis manual

Next: 19.3 Variables Up: 19 Advanced features of Previous: 19.1 Memory control Contents

### **19.2 Restarting calculations**

By default, and in all examples shown so far, scratch files are used to store all intermediate data MOLPRO needs, and the user will normally not see these files at all. However, it is possible to save computed data as orbitals and energies in named (permanent) files and use these for restarting a calculation at a later stage. MOLPRO uses a number of different files, but only one or two of them are needed for a restart. File 1 holds the one- and two electron integrals and related information, while on file 2 the wavefunction information like orbitals, orbital energies, and optionally CI-vectors are stored. Thus, file 2 is essential for restarting a calcul while the integrals on file 1 can either be restarted or recomputed.

鬥

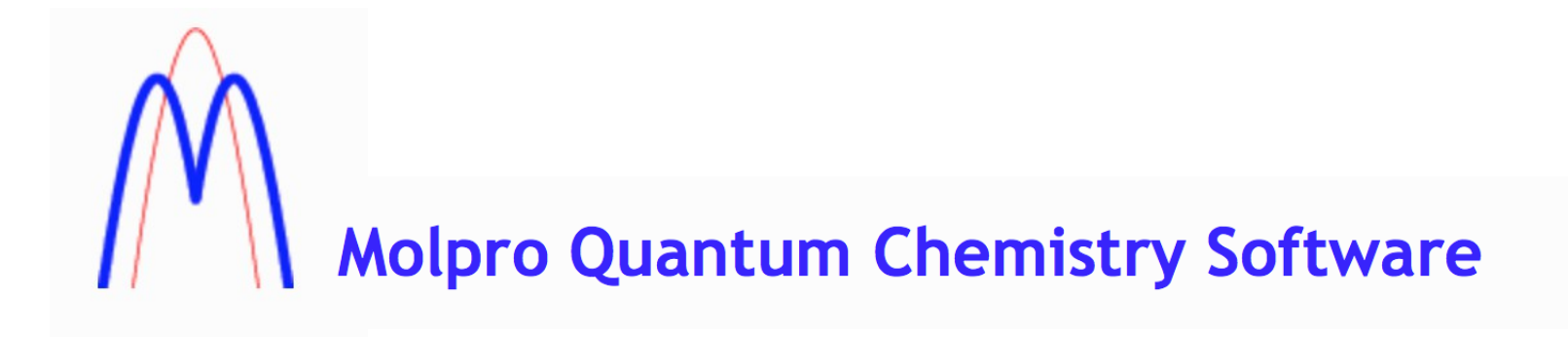

https://www.molpro.net/info/2015.1/doc/quickstart/node65.html

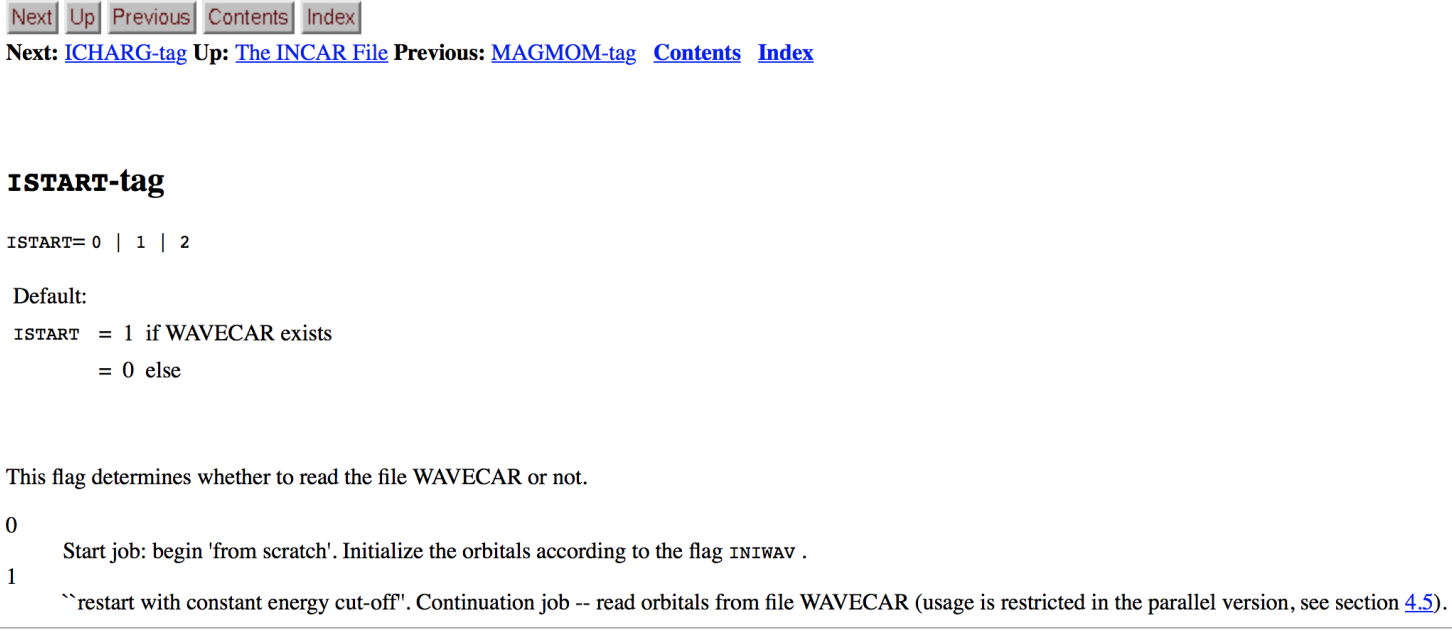

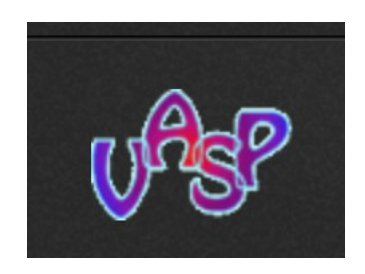

http://cms.mpi.univie.ac.at/vasp/vasp/ISTART\_tag.html

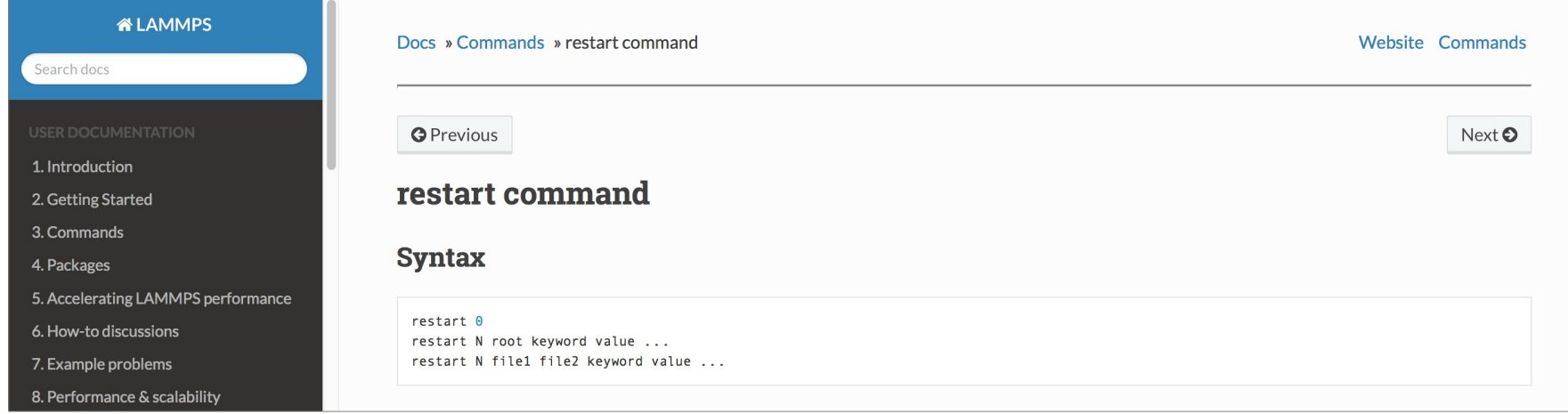

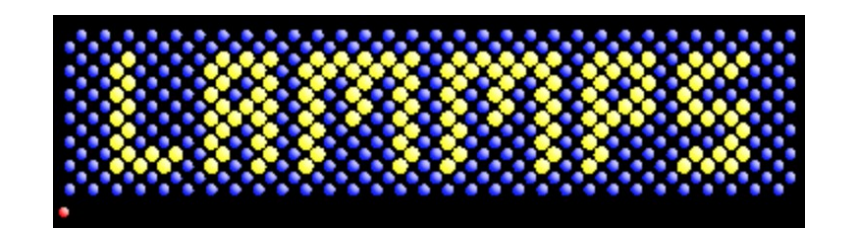

http://lammps.sandia.gov/doc/restart.html

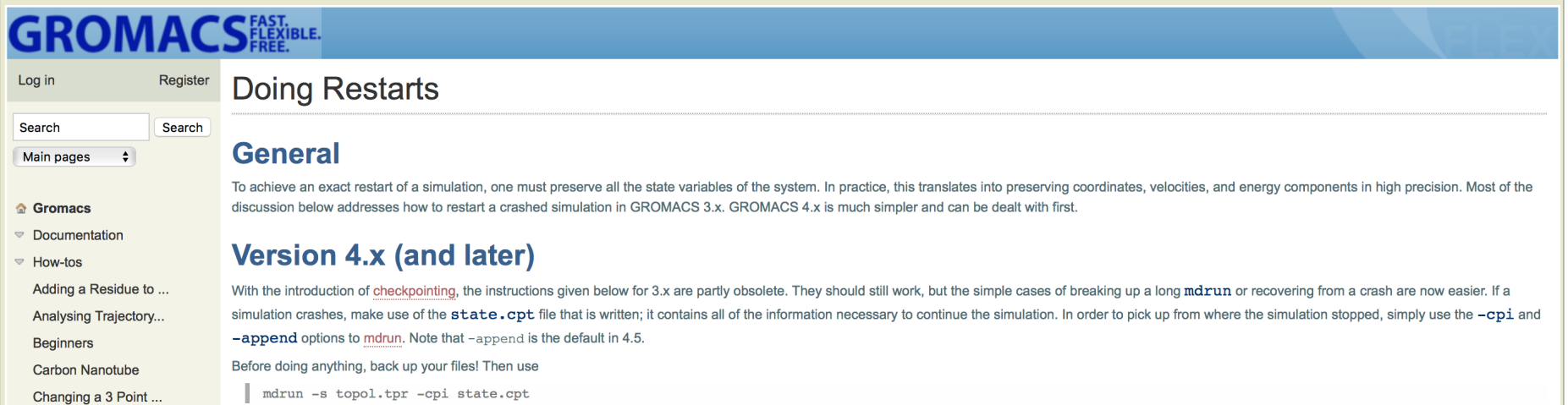

http://www.gromacs.org/Documentation/How-tos/Doing\_Restarts

Go to the top | Complete list of input variables

### restartxf

Mnemonics: RESTART from (X,F) history Characteristic: Variable type: integer parameter Default is 0.

Control the restart of a molecular dynamics or structural optimization job.

restartxf>0 (Deprecated): The code reads from the input wf file, the previous history of atomic coordinates and corresponding forces, in order to continue the work done by the job that produced this wf file. If optcell/=0, the history of acell and rprim variables is also taken into account. The code will take into consideration the whole history (if restartxf=1), or discard the few first  $(x, f)$  pairs, and begin only at the pair whose number corresponds to restartxf.

Works only for ionmov=2 (Broyden) and when an input wavefunction file is specified, thanks to the appropriate values of irdwfk or getwfk.

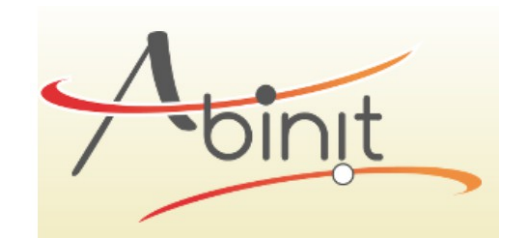

http://www.abinit.org/doc/helpfiles/for-v7.10/input\_variables/varrlx.html#restartxf

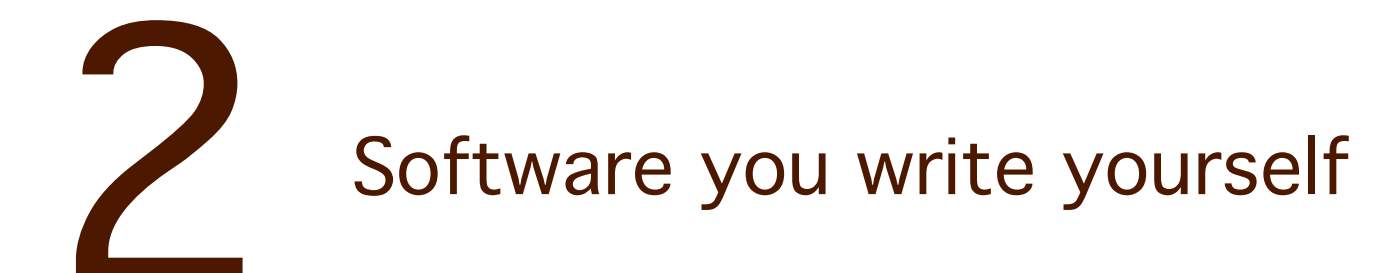

# The general recipe

1. Look for a state fle (name can be hardcoded, or, better, passed as parameter)

2. If found, then restore state (initialize all variables with content of the fle state)

Else, bootstrap (create initial state)

3. Periodically save the state

```
0001. dfr@manneback (ssh)
// acc count.c -o count && ./count
                                                 Crcount.c -o crcount && ./crcount ./
#include < <math>\leq</math>stdio.h>\mathsf{H}include <stdio.h>
void main()
                                                  void main()int i, the_start, the_end;
                                                    int i, the_start, the_end;
                                                    FILE * file:
  the_start = 1;
  the_end = 10:// Try to recover current state
                                                    file = fopen("state", "r");
  for (i = the_start; i \leq the_end; i++)if (file)
  f.
    printf("%d\n", i);
                                                      fscanf(file, "%d", &the_start);
    sleep(1):
                                                      fclose(file);
  }
                                                    Ŧ
                                                    else
                                                      // Otherwise bootstrap at 1
                                                      the_start = 1;
                                                    ł
                                                    the_end = 10;
                                                    for (i=the_start; i<=the_end; i++)
                                                    £
                                                      // Save current state
                                                      file = foren("state", "w");fprintf(file, "%d", i);
                                                      fclose(file);
   C recipe
                                                      // Heavy computations
                                                      printf("%d\n", i);
                                                      sleep(1):
                                                                                3,1count.c
                              12,5All creount.c
                                                                                                Top
```
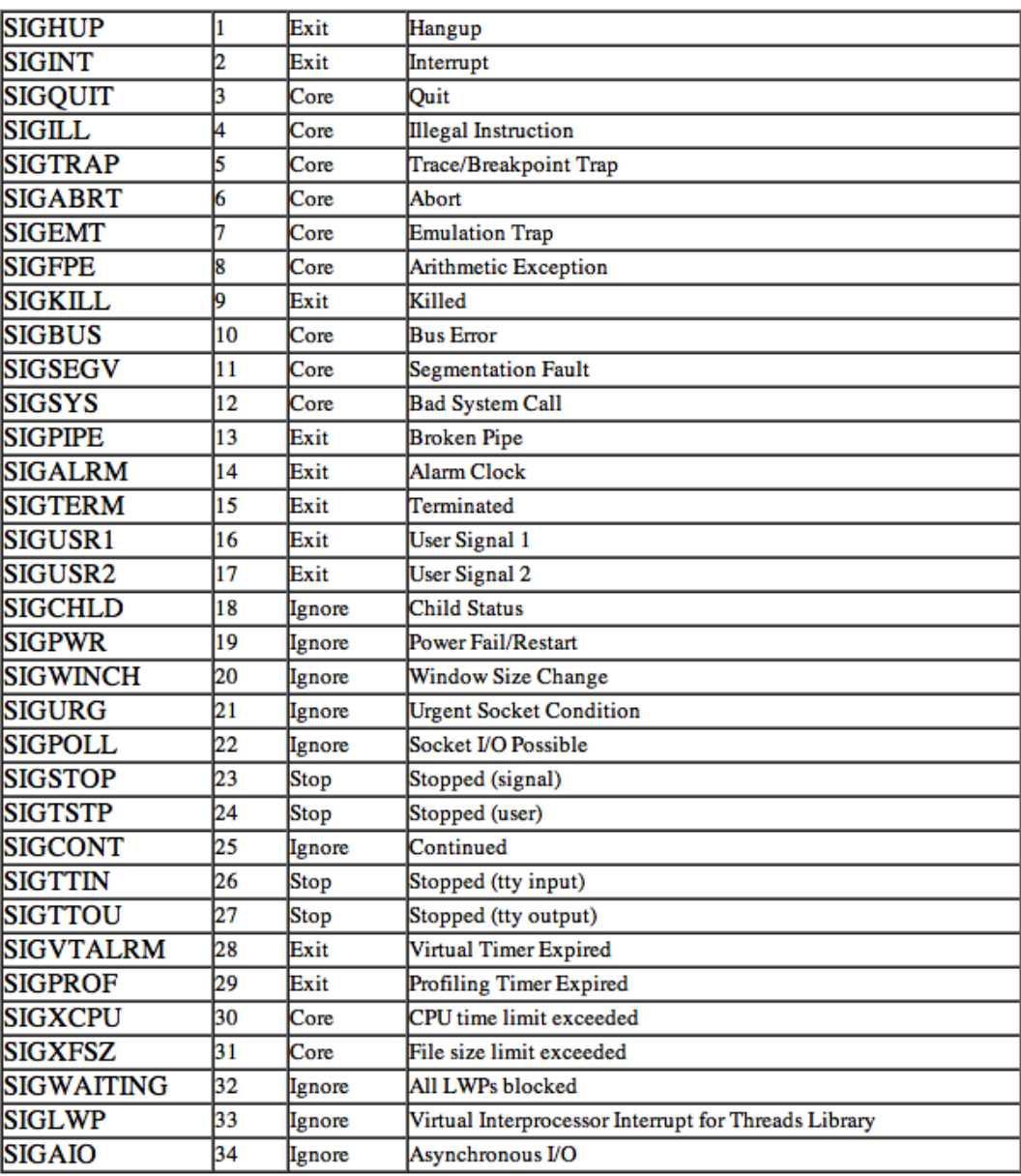

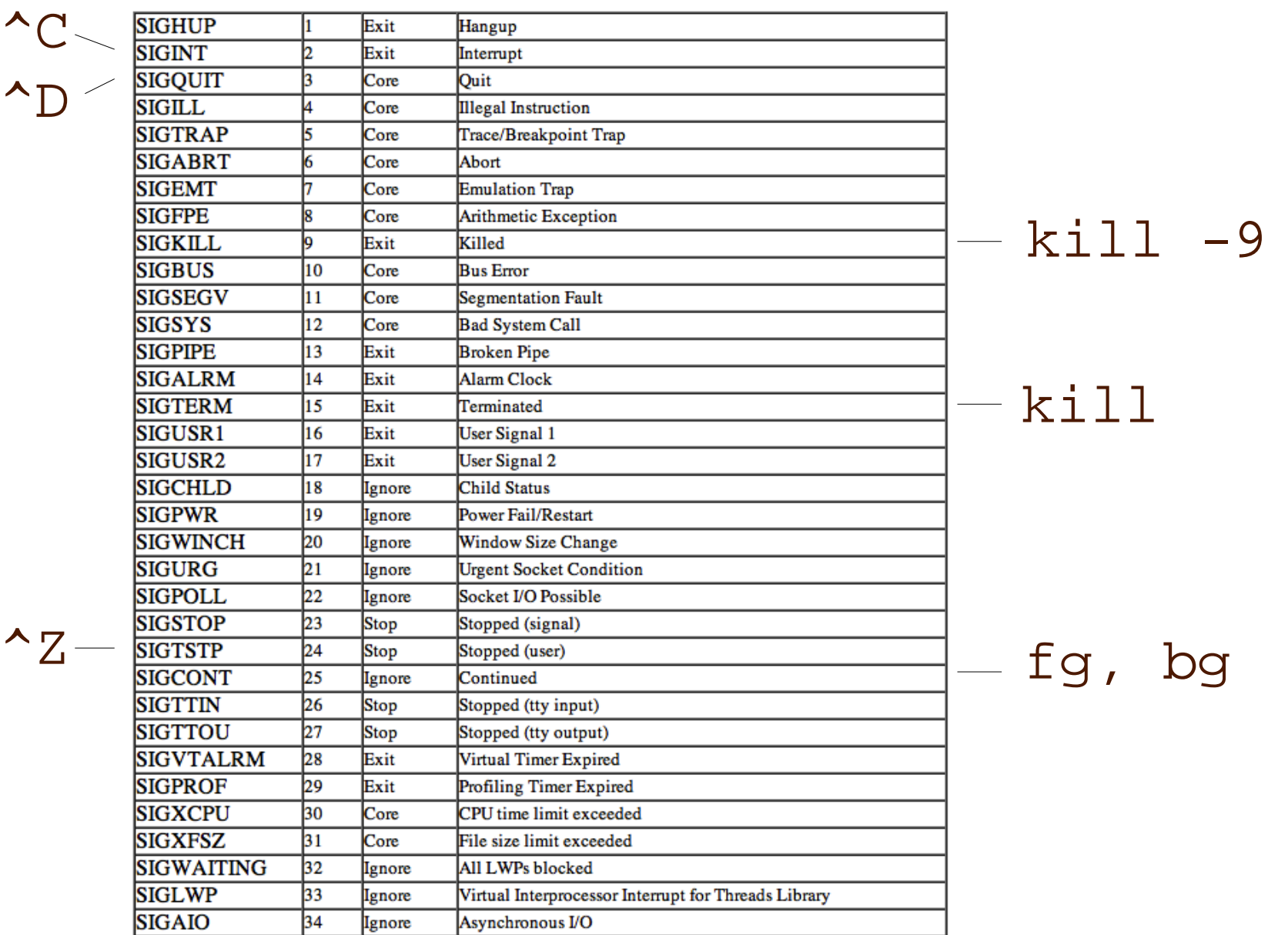

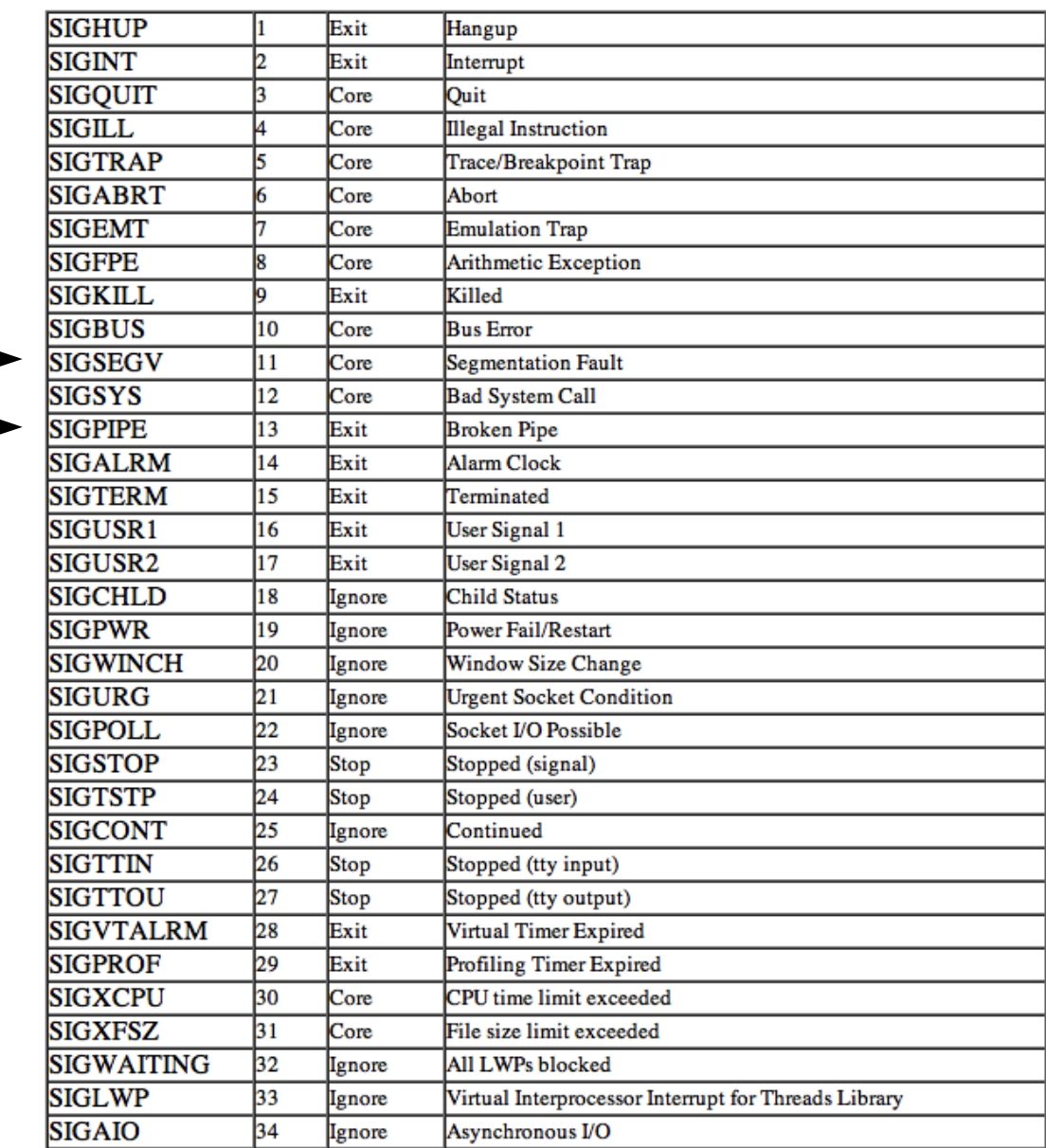

e.g.

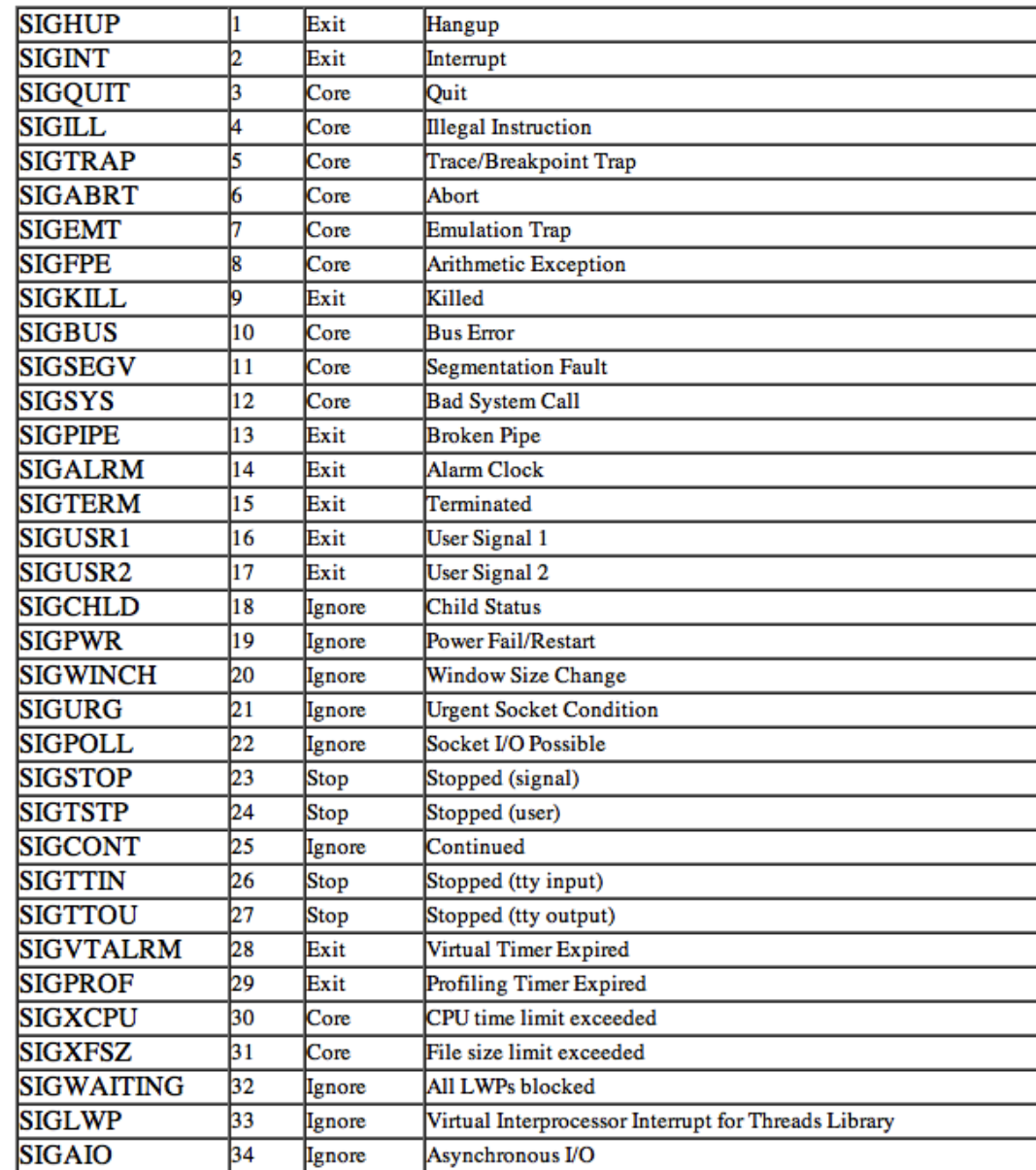

e.g.

# UNIX processes can receive 'signals' with an associated default action

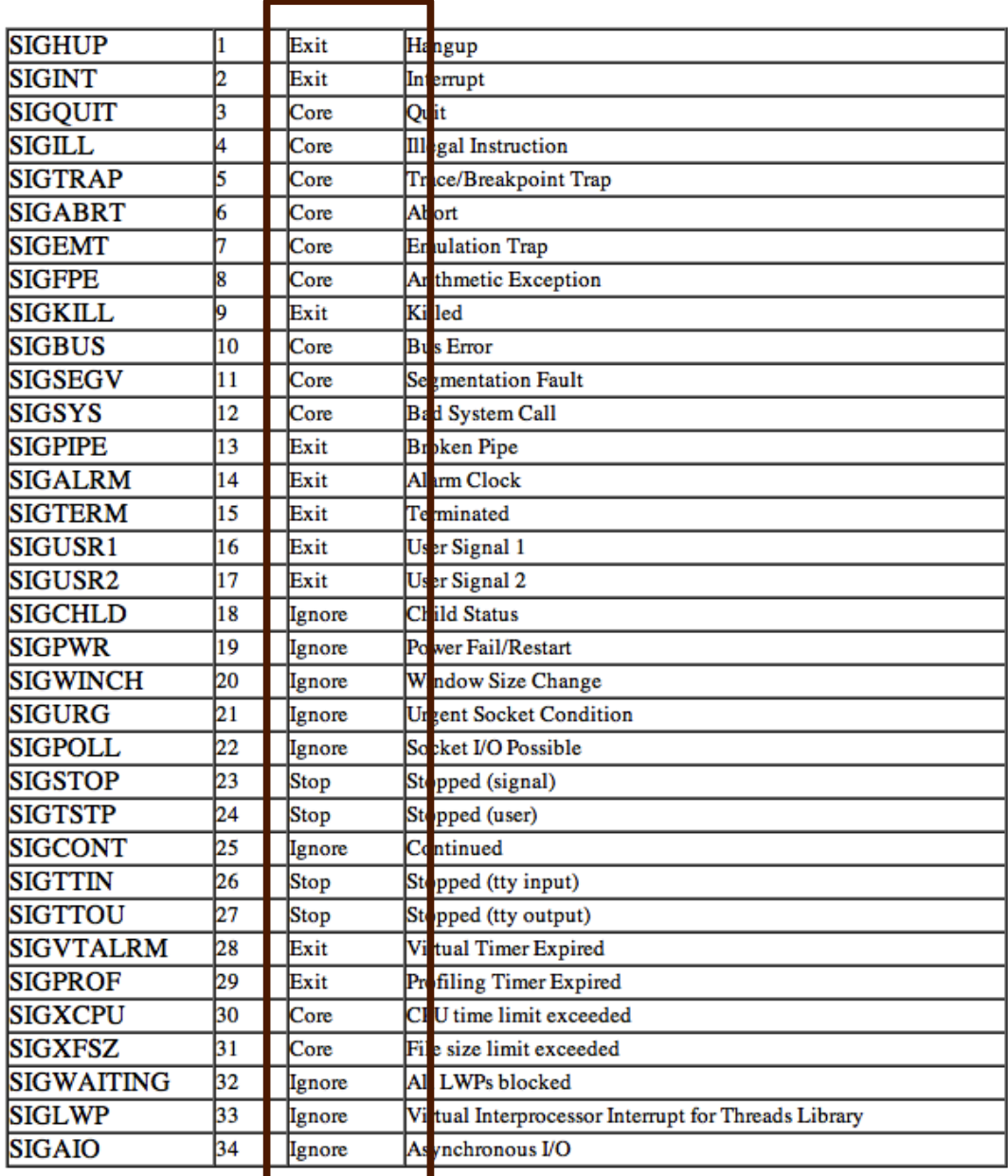

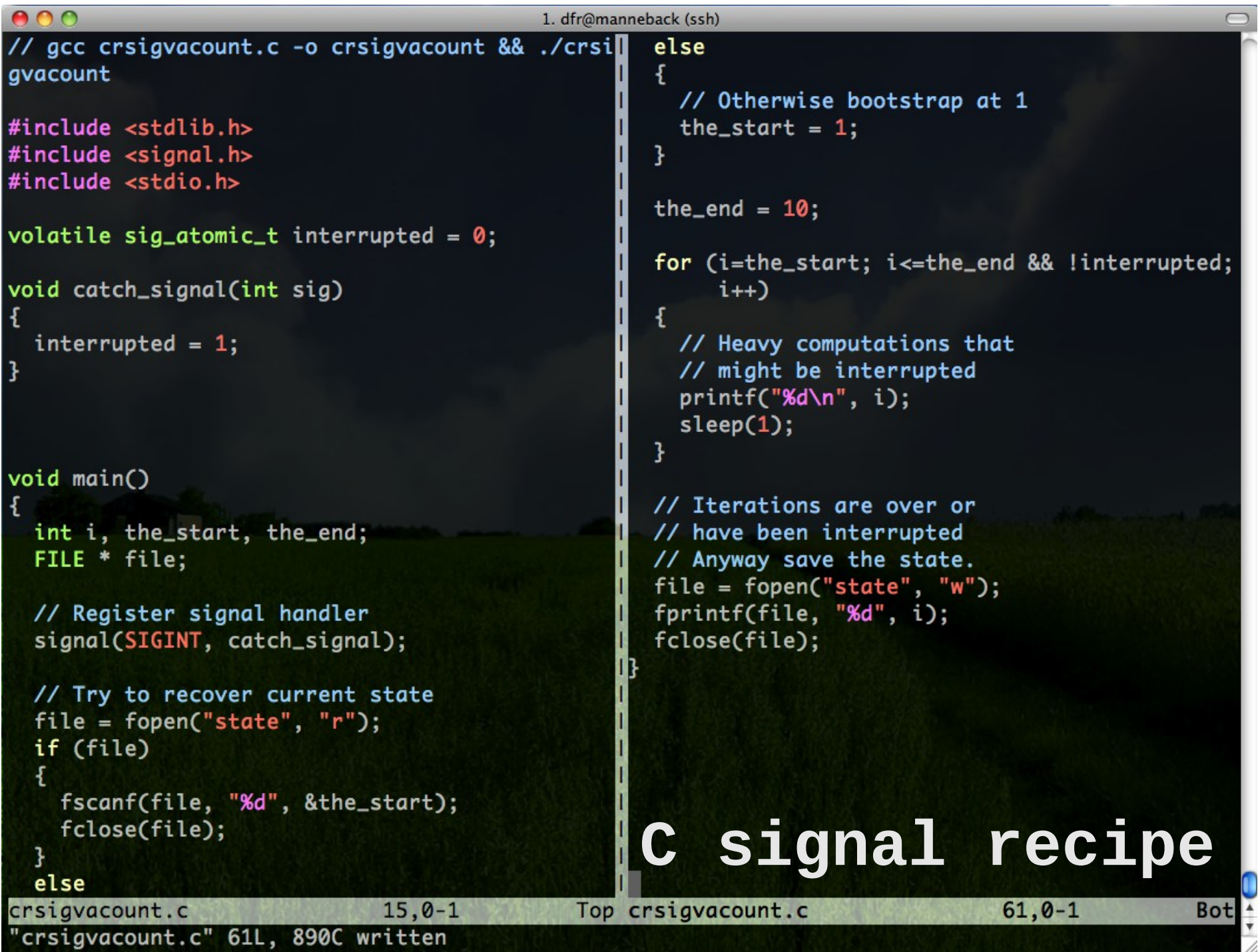

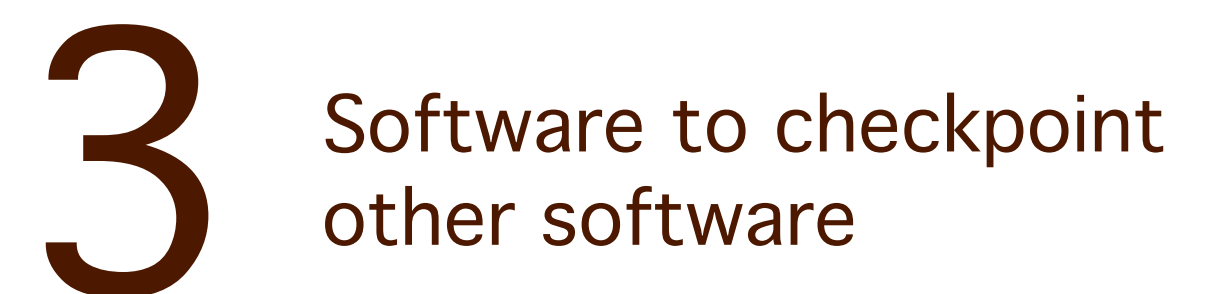

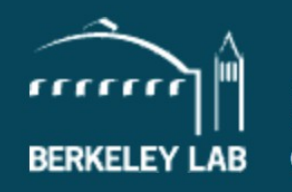

### **COMPUTATIONAL RESEARCH COMPUTER LANGUAGES & SYSTEMS SOFTWARE**

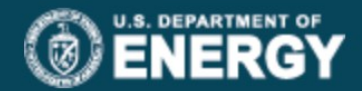

**CAREERS I PHONE BOOK I A - Z INDEX** 

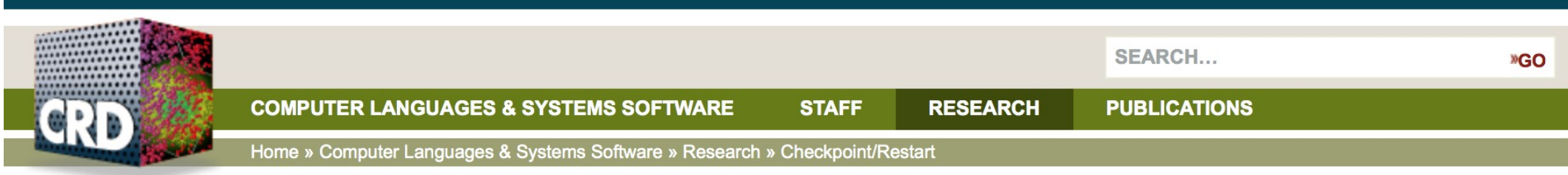

# **Computer Languages & Systems Software**

### **COMPUTER LANGUAGES & SYSTEMS SOFTWARE**

**Research** 

Pagoda

**GASNet** 

 $UPC++$ 

**Berkeley UPC** 

### **Checkpoint/Restart**

- **Downloads**
- **Publications**

Flyer

**DEGAS** 

FastOS

Corvette

### **ASIM**

# **Berkeley Lab Checkpoint/Restart (BLCR)** for LINUX

Future Technologies Group researchers are developing a hybrid kernel/user implementation of checkpoint/restart. Their goal is to provide a robust, production quality implementation that checkpoints a wide range of applications, without requiring changes to be made to application code. This work focuses on checkpointing parallel applications that communicate through MPI and on compatibility with the software suite produced by the SciDAC Scalable Software ISIC. This work is broken down into 4 main areas:

- Checkpoint/Restart for Linux (CR)
- Checkpointable MPI Libraries
- Resource Management Interface to Checkpoint/Restart
- Development of Process Management Interfaces

Uses a kernel module Complex install, by root Only beta version for CentOS7

### **TABLE OF CONTENTS**

- 1. News
- 2. Documentation
- 3. Publications
- $\Delta$ . **Downloads**
- **Other Resources**
- 6. Features

### **DMTCP: Distributed MultiThreaded CheckPointing**

### **Home**

### **Downloads**

**FAQ** 

SF project page

**Browse Source** 

Demo

**Supported Apps** 

**Parallel Computing** 

**Condor Integration** 

**Manual/Documentation** 

**Plugins and other APIs** 

Publications

**Contact Us** 

### **About DMTCP:**

DMTCP (Distributed MultiThreaded Checkpointing) transparently checkpoints a single-host or distributed computation in user-space -- with no modifications to user code or to the O/S. It works on most Linux applications, including Python, Matlab, R, GUI desktops, MPI, etc. It is robust and widely used (on Sourceforge since 2007).

Among the applications supported by DMTCP are MPI (various implementations), OpenMP, MATLAB, Python, Perl, R, and many programming languages and shell scripting languages. With the use of TightVNC, it can also checkpoint and restart X-Window applications. The OpenGL library for 3D graphics is supported through a special plugin. It also has strong support for HPC (High Performance Computing) environments, including MPI, SLURM, InfiniBand, and other components. See QUICK-START md for further details.

DMTCP supports the commonly used OFED API for InfiniBand, as well as its integration with various implementations of MPI, and resource managers (e.g., SLURM). See contrib/infiniband/README for more details.

News | See Also | Authors | Acknowledgment

Fully user space Can be installed by regular users

Main page **Recent changes** Random page Help

**Tools** 

What links here **Related changes Special pages Printable version Permanent link** Page information

**News** 

- Google+
- **Twitter**
- YouTube

Main page **Discussion** 

Read View source View history

Search

Le Not logged in Talk Contributions Log in Request account

 $\alpha$ 

Welcome to CRIU, a project to implement checkpoint/restore functionality for Linux.

Checkpoint/Restore In Userspace, or CRIU (pronounced kree-oo, IPA: /krɪʊ/, Russian: криу), is a software tool for Linux operating system. Using this tool, you can freeze a running application (or part of it) and checkpoint it as a collection of files on disk. You can then use the files to restore the application and run it exactly as it was during the time of freeze. With this feature, application live migration, snapshots, remote debugging, and many other things are possible.

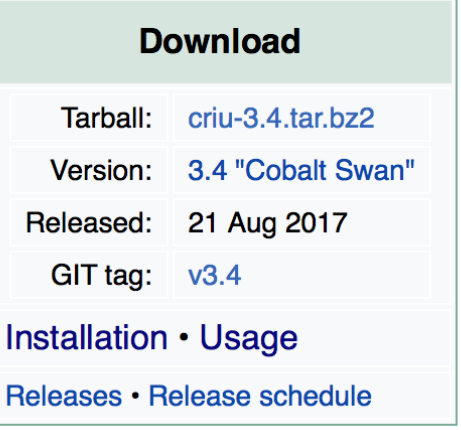

CRIU started as a project of Virtuozzo and grew with tremendous help from the community. It is currently used by (integrated into) OpenVZ&, LXC/LXD, Docker, and other software, and CRIU packages is included into many Linux distributions.

 $\blacktriangleright$  Tweet  $\left| \right|$   $\left| \right|$  Like 19  $\left| \right|$  G+

> Uses a kernel functionality Easy install by root Requires kernel version 4.x

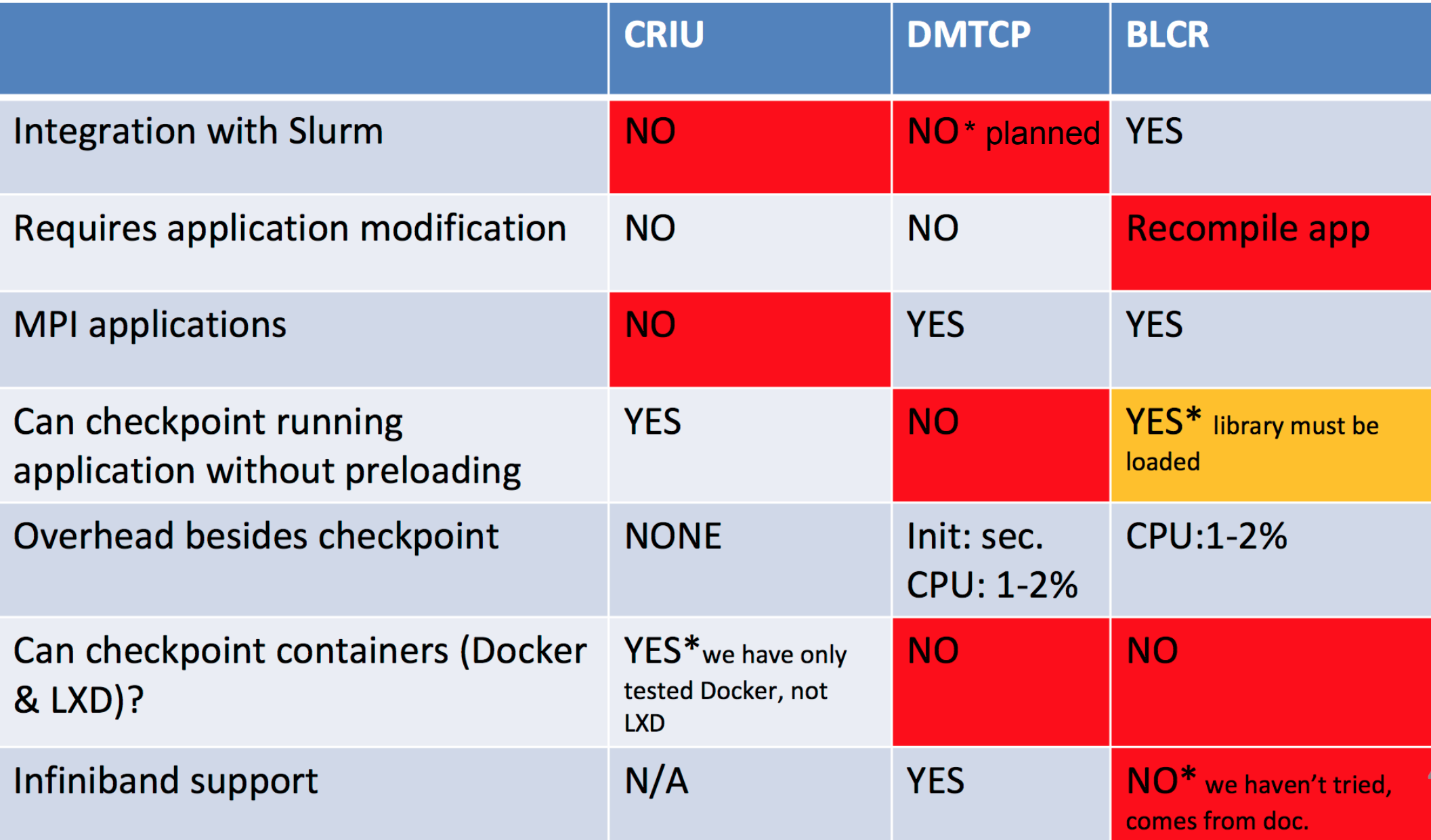

https://slurm.schedmd.com/SLUG16/ciemat-cr.pdf

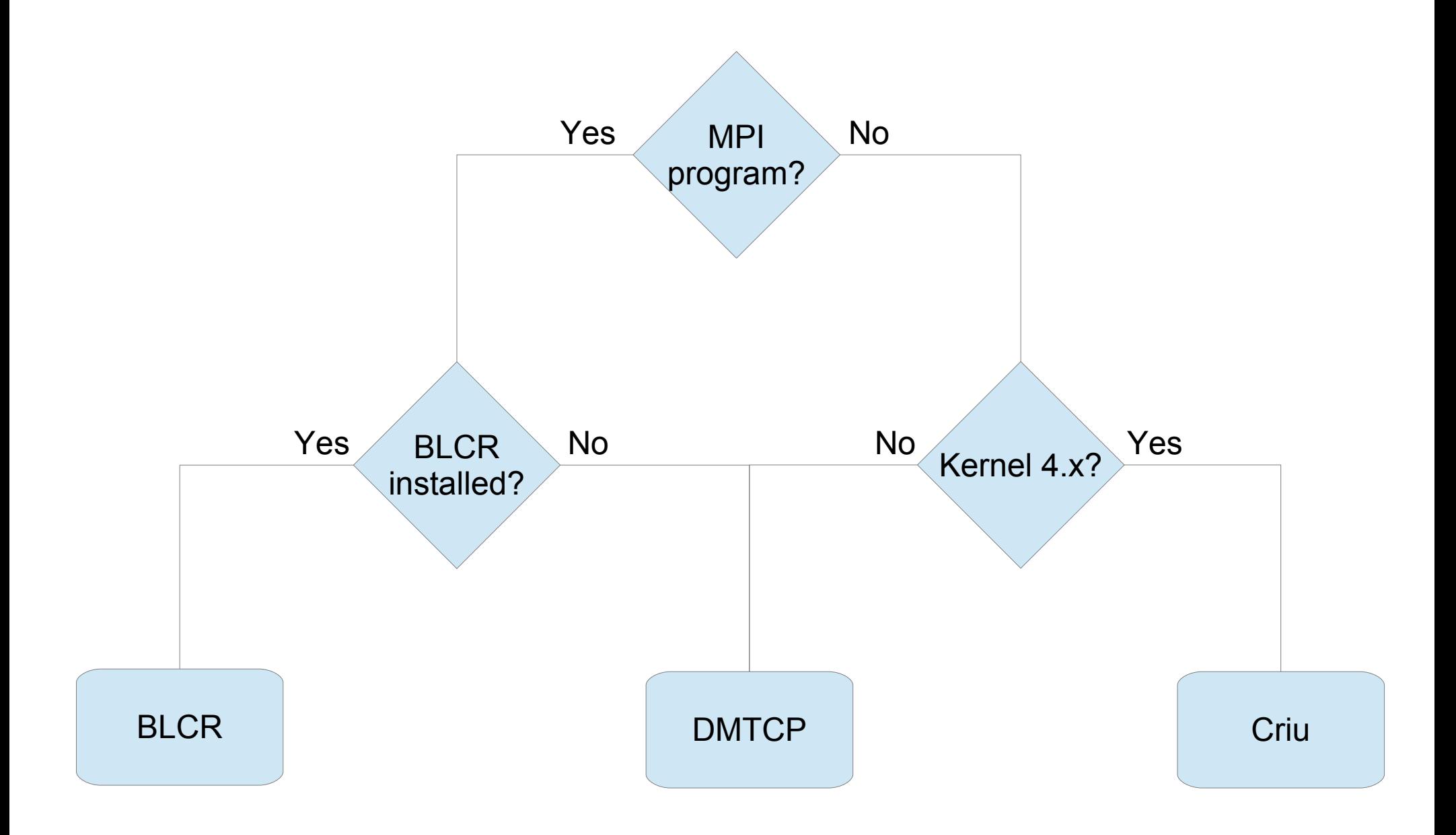

# **4Checkpointing and Slurm**

# Slurm integration: scontrol checkpoint createlrestart

### checkpoint CKPT\_OP ID

Perform a checkpoint activity on the job step(s) with the specified identification. ID can be used to identify a specific job (e.g. "<job\_id>", which applies to all of its existing steps) or a specific job step (e.g. "<iob\_id>.<step\_id>"). Acceptable values for CKPT\_OP include:

- Test if presently not disabled, report start time if checkpoint in progress able
- Create a checkpoint and continue the job or job step create
- Disable future checkpoints disable
- enable Enable future checkpoints
- Report the result for the last checkpoint request, error code and message error
- Restart execution of the previously checkpointed job or job step restart
- Create a checkpoint and requeue the batch job, combines vacate and restart operations requeue

Create a checkpoint and terminate the job or job step vacate Acceptable values for CKPT\_OP include:

MaxWait=<seconds> Maximum time for checkpoint to be written. Default value is 10 seconds. Valid with create and vacate options only.

### ImageDir=<directory\_name>

Location of checkpoint file. Valid with create, vacate and restart options only. This value takes precedent over any --checkpoint-dir value specified at job submission time.

**StickToNodes** If set, resume job on the same nodes are previously used. Valid with the restart option only.

# scancel is used to send signals to jobs

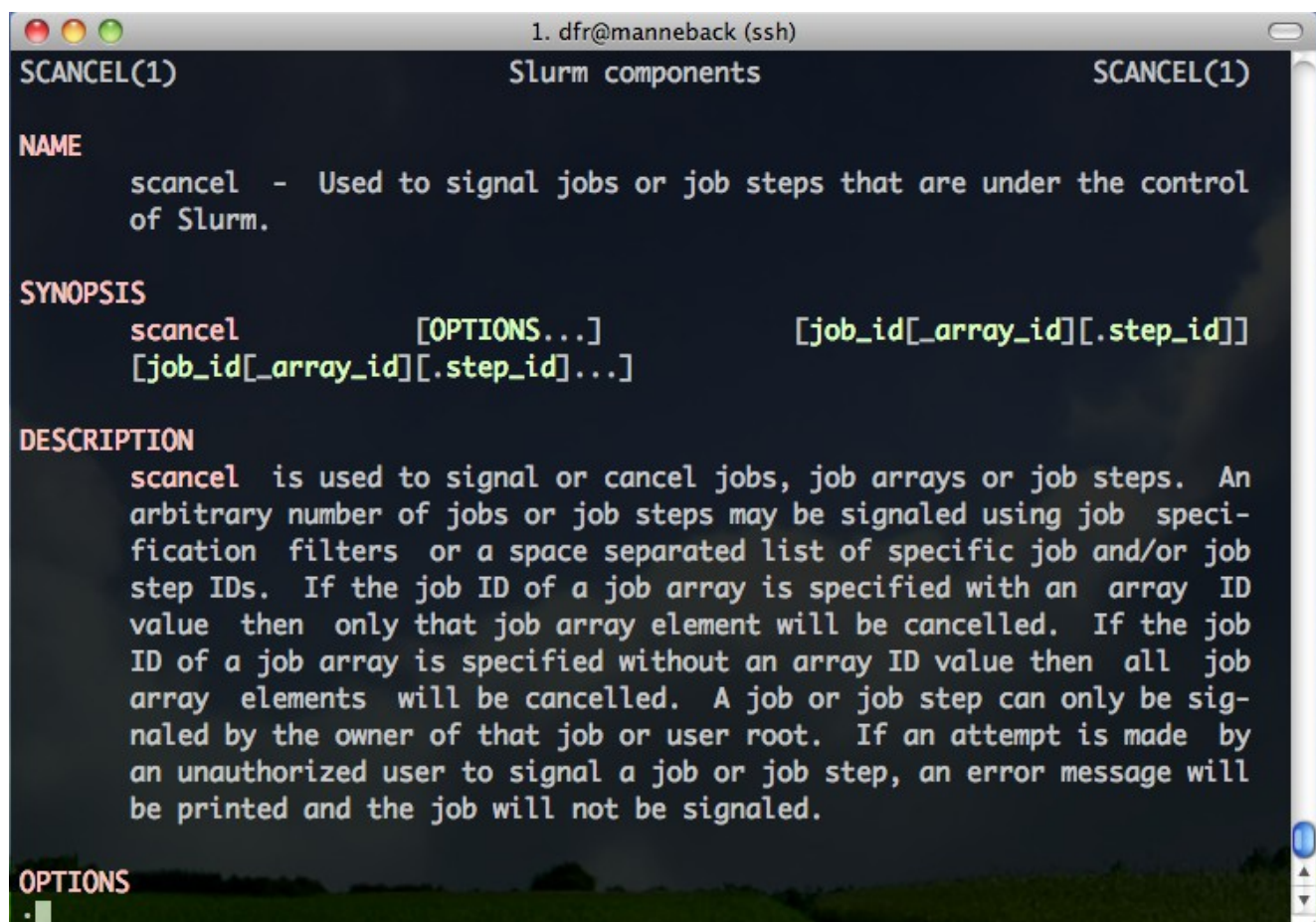

# --signal to have Slurm send signals automatically before the end of the allocation

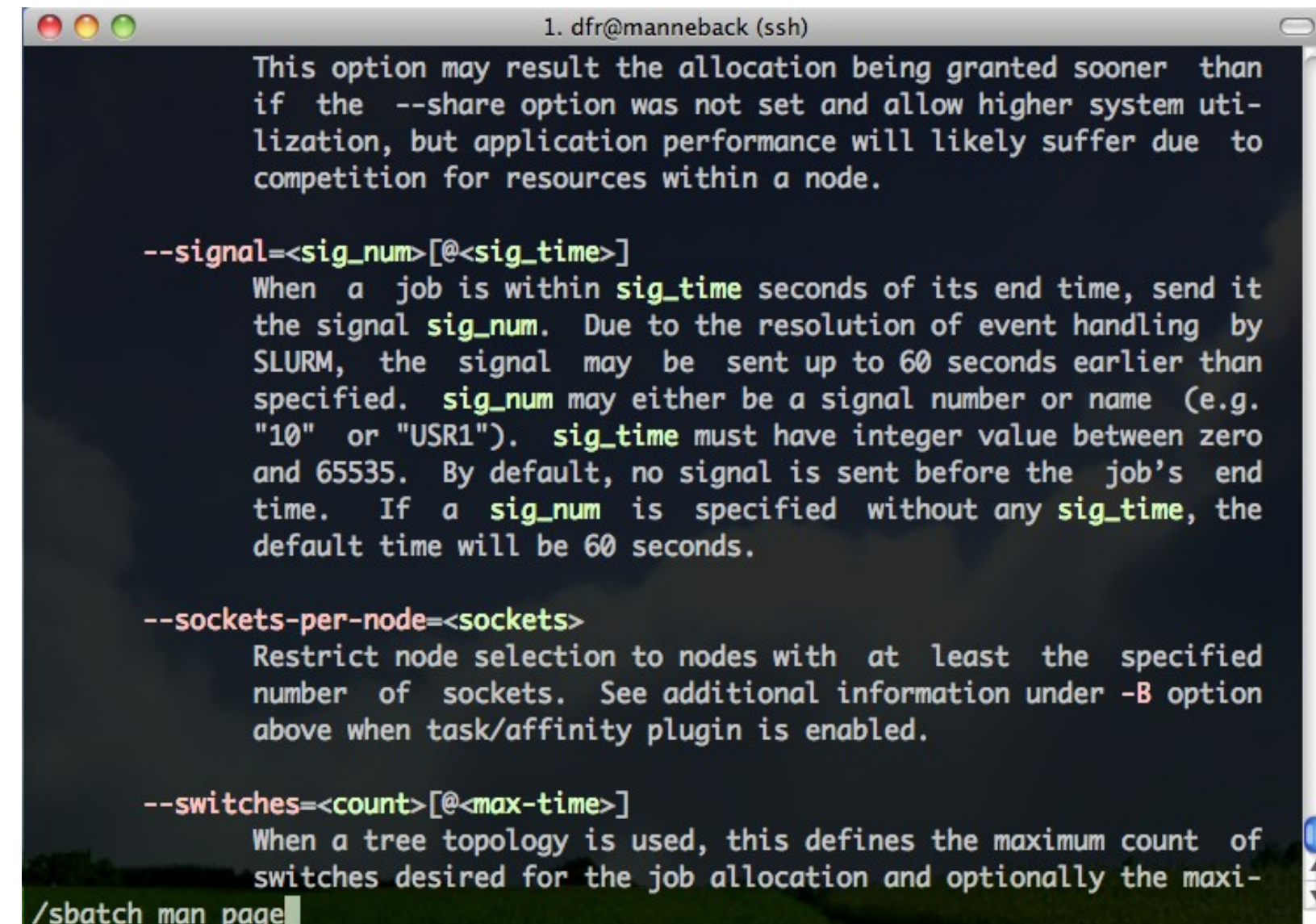

# Example: send SIGINT 60 seconds before job is killed (so, here, after 2 minutes)

### #!/bin/bash

#SBATCH --job-name=test

#SBATCH --output=res

#SBATCH --time=0-00:03:00 #SBATCH --signal=INT@60 #SBATCH -- mem-per-cpu=500

#SBATCH --nodes=1 #SBATCH --ntasks=1 #SBATCH --cpus-per-task=1

# scontrol requeue

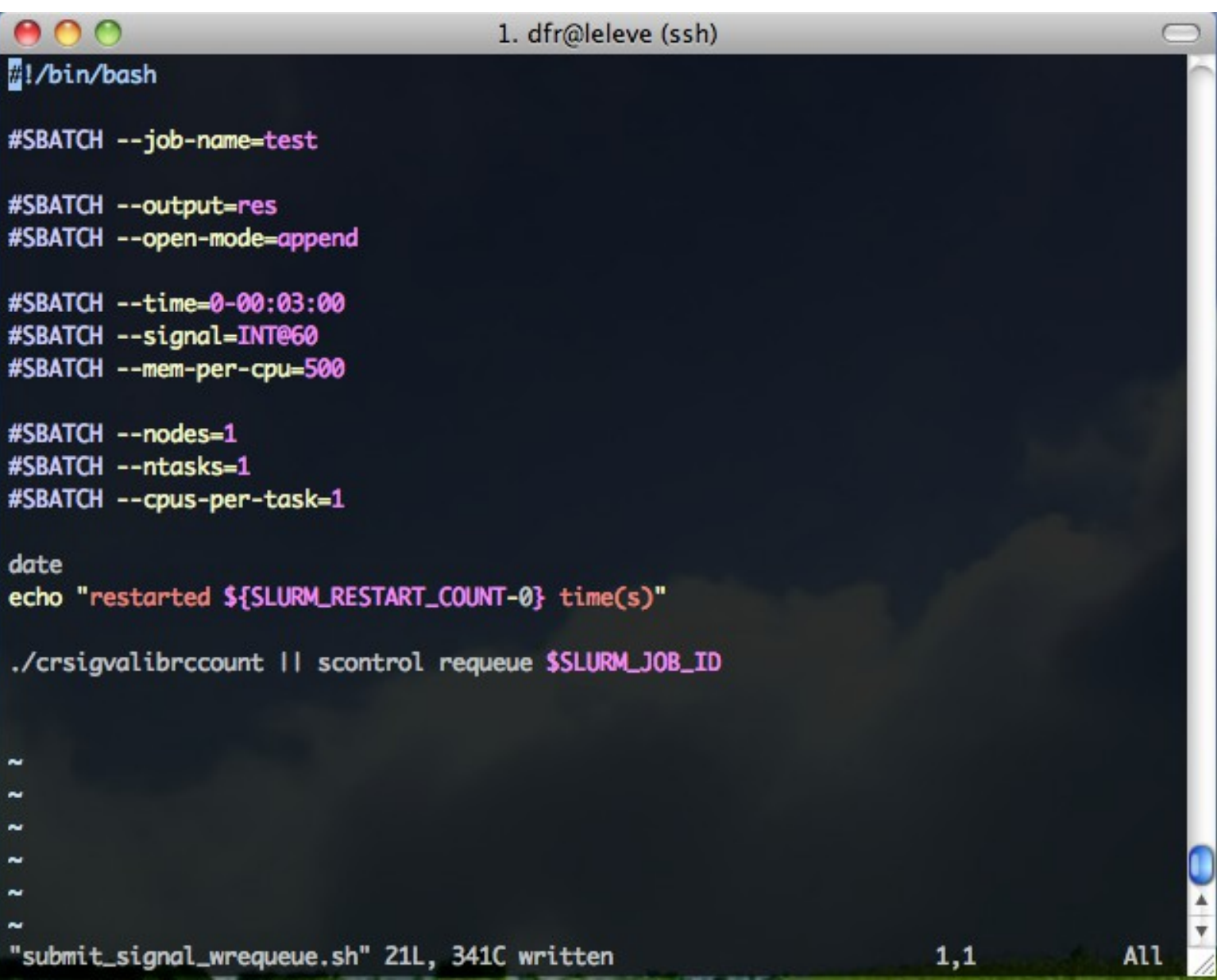

# Note the --open-mode=append

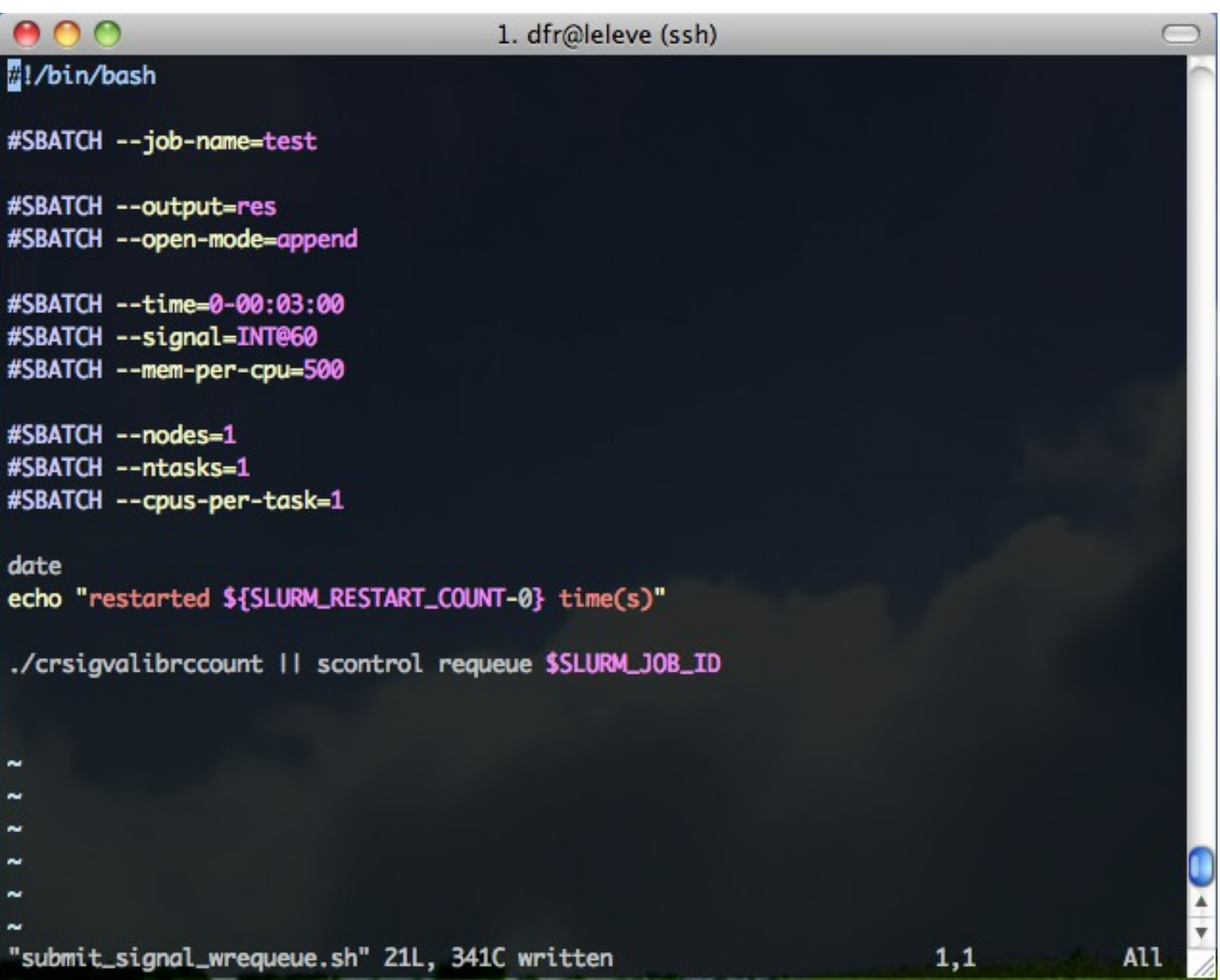

# Or chain the jobs...

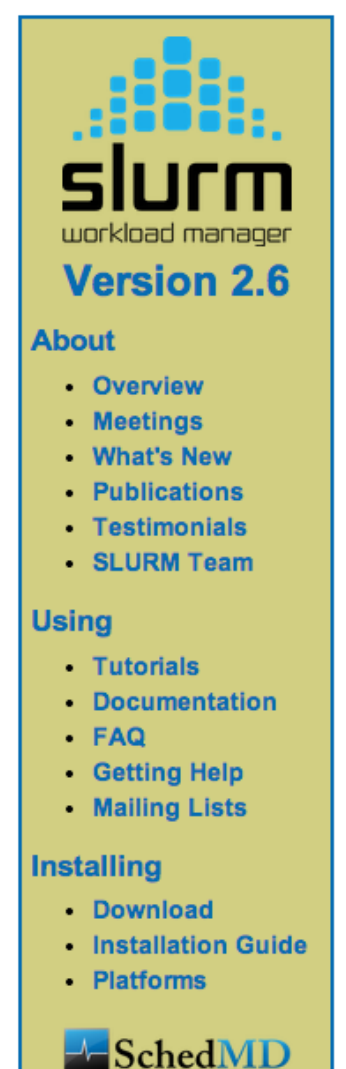

### -d. --dependency=<dependency list>

Defer the start of this job until the specified dependencies have been satisfied completed. < dependency list> is of the form < type: job idl: job idl [type:job id[:job id]]>. Many jobs can share the same dependency and these jobs may even belong to different users. The value may be changed after job submission using the scontrol command.

### after:job id[:jobid...]

This job can begin execution after the specified jobs have begun execution.

### afterany:job id[:jobid...]

This job can begin execution after the specified jobs have terminated.

### afternotok:job id[:jobid...]

This job can begin execution after the specified jobs have terminated in some failed state (non-zero exit code, node failure, timed out, etc).

### afterok:job id[:jobid...]

This job can begin execution after the specified jobs have successfully executed (ran to completion with an exit code of zero).

### expand:job id

Resources allocated to this job should be used to expand the specified job. The job to expand must share the same QOS (Quality of Service) and partition. Gang scheduling of resources in the partition is also not supported.

### singleton

This job can begin execution after any previously launched jobs sharing the same job name and user have terminated.

### -D. --workdir=<directory>

Set the working directory of the batch script to *directory* before it is executed.

# Using a signal-based watchdog to re-queue the job just before it is killed

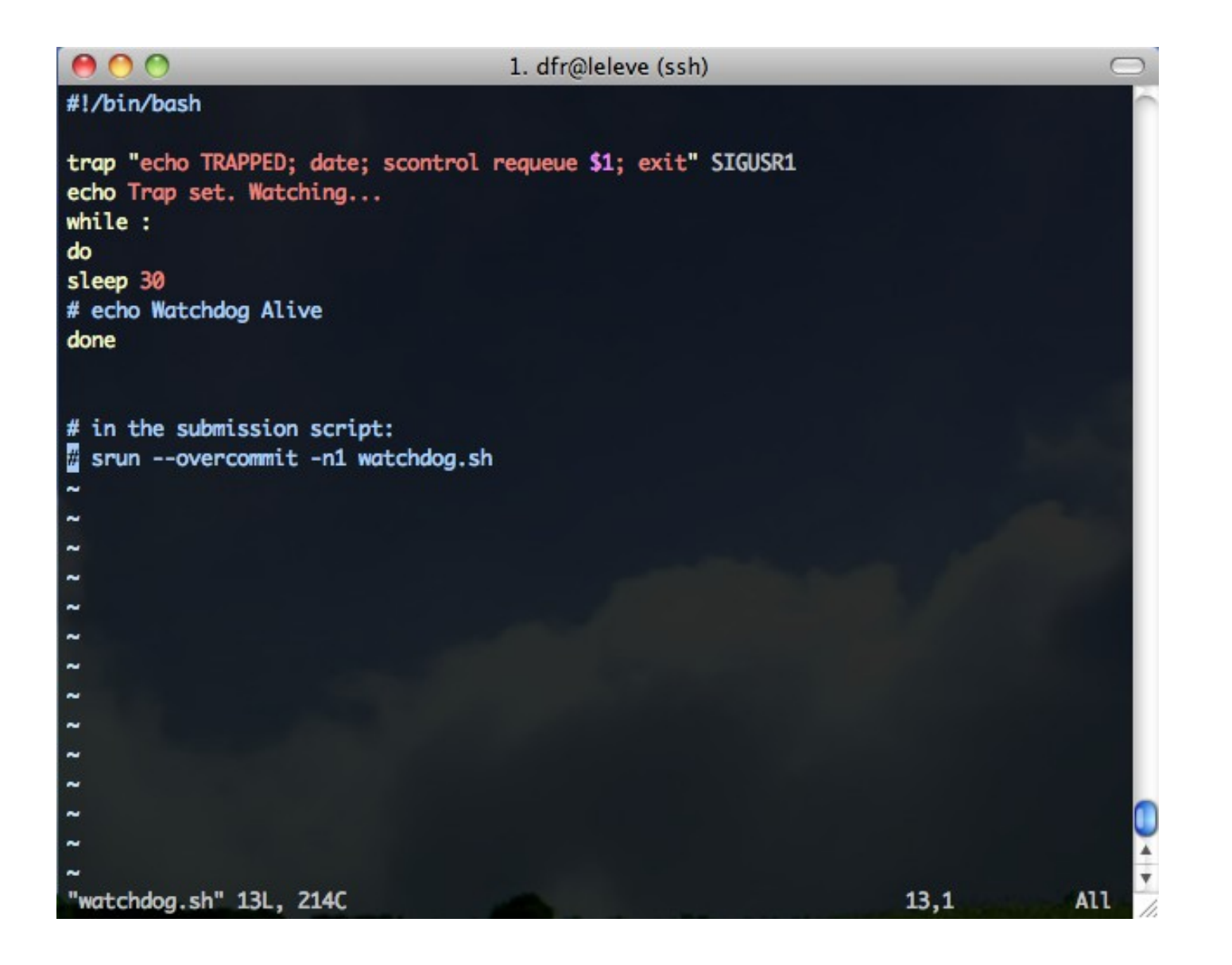

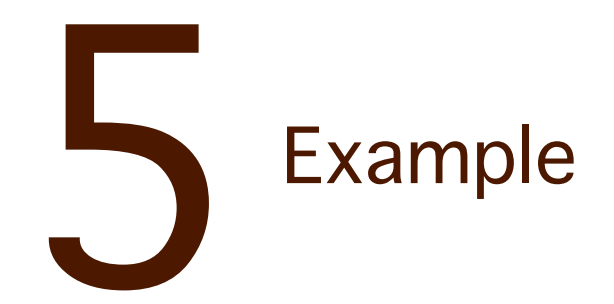

### **DMTCP: Distributed MultiThreaded CheckPointing**

### **About DMTCP:**

Home

**Downloads** 

SF project page

**Browse Source** 

Demo

**Supported Apps** 

**Condor Integration** 

Manual/Documentation

API

FAO

Publications

**Contact Us** 

DMTCP (Distributed MultiThreaded Checkpointing) is a tool to transparently checkpoint the state of multiple simultaneous applications, including multi-threaded and distributed applications. It operates directly on the user binary executable, without any Linux kernel modules or other kernel modifications.

Among the applications supported by DMTCP are Open MPI, MATLAB, Python, Perl, and many programming languages and shell scripting languages. Starting with release 1.2.0, DMTCP also supports GNU screen sessions, including vim/cscope and emacs. With the use of TightVNC, it can also checkpoint and restart  $\hat{X}$  Window applications, as long as they do not use extensions (e.g.: no OpenGL, no video). See the QUICK-START file for further details.

DMTCP supports InfiniBand internally as of Aug., 2013, and will soon be released.

DMTCP is also the basis for URDB, the Universal Reversible Debugger. URDB was an experimental project for reversibility for four debuggers: gdb, MATLAB, python (pdb), and perl (perl -d). It is now obsolete, and work is continuing on a newer internal project, which will be released as open source in the future.

News | See Also | Authors | Acknowledgement

### **Announcement!**

We are currently looking for well qualified applicants who are interested in joining a Ph.D. program in order to do research on checkpointing and reversible debugging. Interested applicants should write to Gene Cooperman (gene@ccs.neu.edu) at Northeastern University.

# Advertised Features

- Distributed Multi-Threaded CheckPointing
- Works with Linux Kernel 2.6.9 and later
- Supports sequential and multi-threaded computations across single/multiple hosts
- Entirely in user space (no kernel modules or root privilege)
- Transparent (no recompiling, no re-linking)
- Written at Northeastern U. and MIT and under active development for 5+ years
- LGPL'd and freely available
- No remote I/O
- Supports threads, mutexes/semaphoes, forks, shared memory, exec, and many more

### From their FAQ:

# **What types of programs can DMTCP checkpoint?** "<br>"<br>"

It checkpoints most binary programs on most Linux distributions. Some examples on which users have verified that DMTCP works are: Matlab, R, Java, Python, Perl, Ruby, PHP, Ocaml, GCL (GNU Common Lisp), emacs, vi/cscope, Open MPI, MPICH-2, OpenMP, and Cilk. See [Supported Applications](http://dmtcp.sourceforge.net/supportedApps.html) for further details. Our goal is to support DMTCP for all vanilla programs. If DMTCP does not work correctly on your program, **then this is a bug in DMTCP**. We would be appreciative if you can then [file a bug report with DMTCP.](http://dmtcp.sourceforge.net/contactUs.html) "

# Imagine a non-checkpointable program

```
1. dfr@manneback (ssh)
   \capgcc count.c -o count && ./count
#include <stdio.h>
void main()
  int i, the_start, the_end;
  the_start = 1;
  the_end = 10;
  for (i=the_start; i <=the_end; i++)
  ł
    printf("%d\n", i);
    sleep(1);"count.c" 15L, 219C
                                                                    1,1Al<sub>1</sub>
```
# Run with dmtcp\_launch (runs monitoring daemon if necessary)

1. dfr@leleve (ssh) dfr@leleve:~/Checkpointing \$ dmtcp\_launch ./count & sleep 4 : dmtcp\_command --auiet --checkpoint: sleep 1: dmtcp\_command --auiet --auit **F11 2976** dmtcp\_launch (DMTCP + MTCP) version 2.0 Copyright (C) 2006-2013 Jason Ansel, Michael Rieker, Kapil Arya, and Gene Cooperman This program comes with ABSOLUTELY NO WARRANTY. This is free software, and you are welcome to redistribute it under certain conditions; see COPYING file for details. (Use flag "-g" to hide this message.) dmtcp\_coordinator starting... Host: leleve.cism.ucl.ac.be (0.0.0.0) Port: 7779 Checkpoint Interval: disabled (checkpoint manually instead) Exit on last client: 1 Backgrounding...  $\overline{2}$ 3  $[1]$ + Done dmtcp\_launch ./count dfr@leleve:~/Checkpointing \$ ls -rtl|tail -1 -rwxrw-r-- 1 dfr dfr 5167 Oct 15 11:51 dmtcp\_restart\_script\_1dcda56f5a2723b6-40000-525d1005.sh dfr@leleve:~/Checkpointing \$

# Restart with dmtcp\_restart\_script.sh

```
1. dfr@leleve (ssh)
[1]+ Done
                               dmtcp_launch ./count
dfr@leleve:~/Checkpointing $ ls -rtl|tail -1
-rwxrw-r-- 1 dfr dfr 5167 Oct 15 11:52 dmtcp_restart_script_1dcda56f5a2723b6-40000-
525d1043.sh
dfr@leleve:~/Checkpointing $ ./dmtcp_restart_script.sh
dmtcp_restart (DMTCP + MTCP) version 2.0
Copyright (C) 2006-2013 Jason Ansel, Michael Rieker, Kapil Arya, and
                                                         Gene Cooperman
This program comes with ABSOLUTELY NO WARRANTY.
This is free software, and you are welcome to redistribute it
under certain conditions; see COPYING file for details.
(Use flag "-q" to hide this message.)
dmtcp_coordinator starting...
    Host: leleve.cism.ucl.ac.be (0.0.0.0)
    Port: 7779
    Checkpoint Interval: disabled (checkpoint manually instead)
    Exit on last client: 1
Backgrounding...
5
6
\overline{\phantom{a}}8
9
10
\lambdaC
dfr@leleve:~/Checkpointing $
```
# Launch the coordinator and the program with automatic checkpointing every 30 seconds

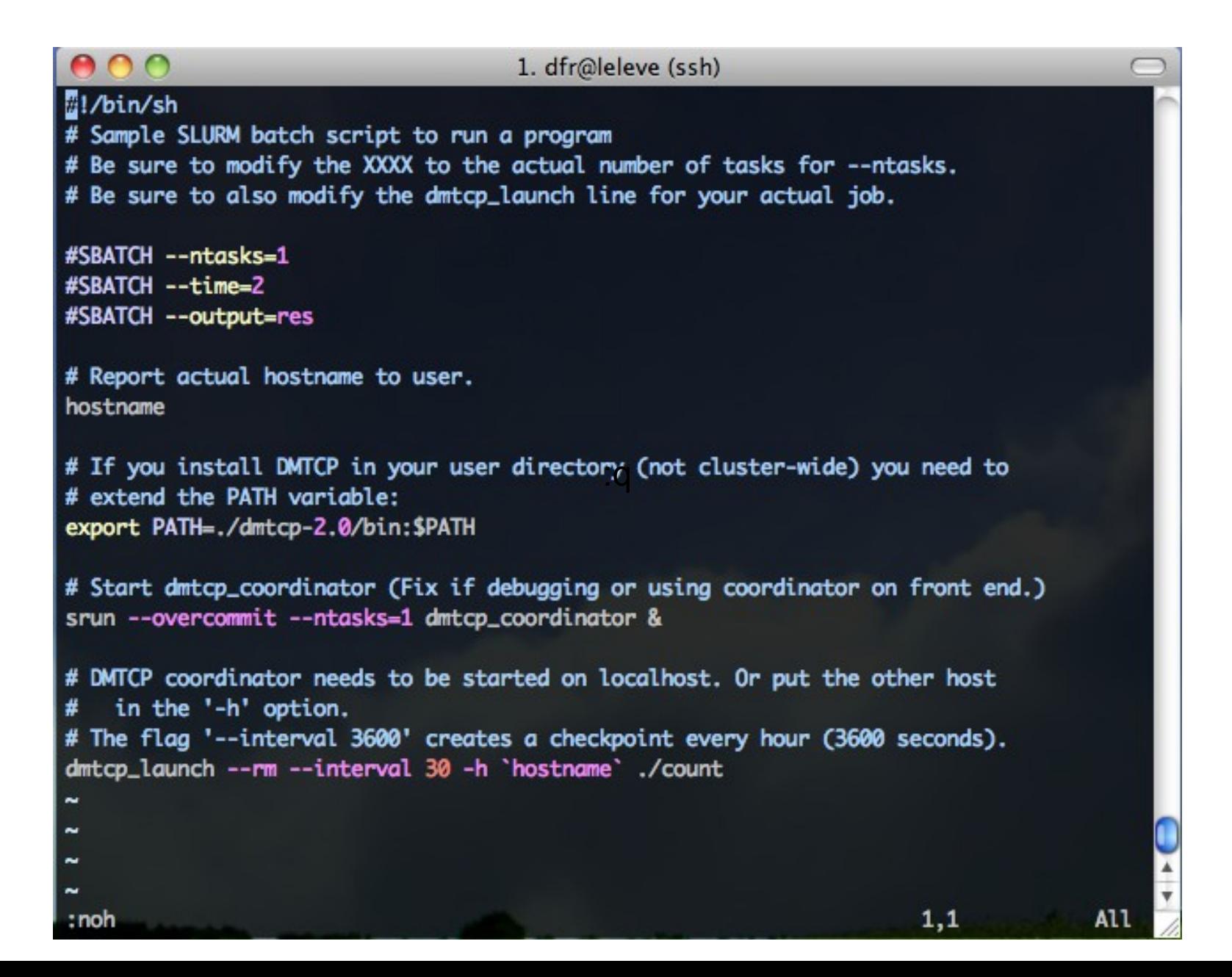

# Launch coordinator and restart program

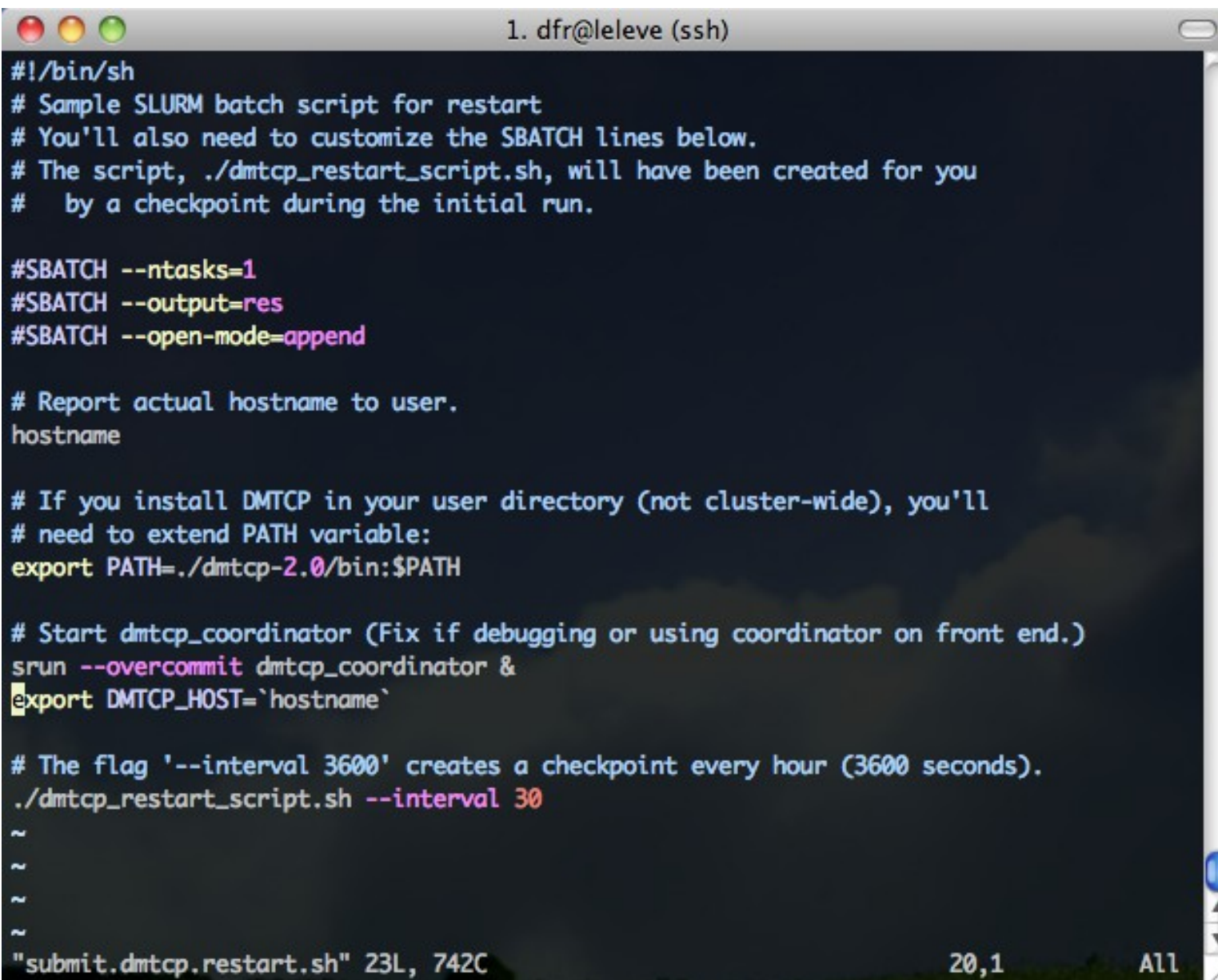

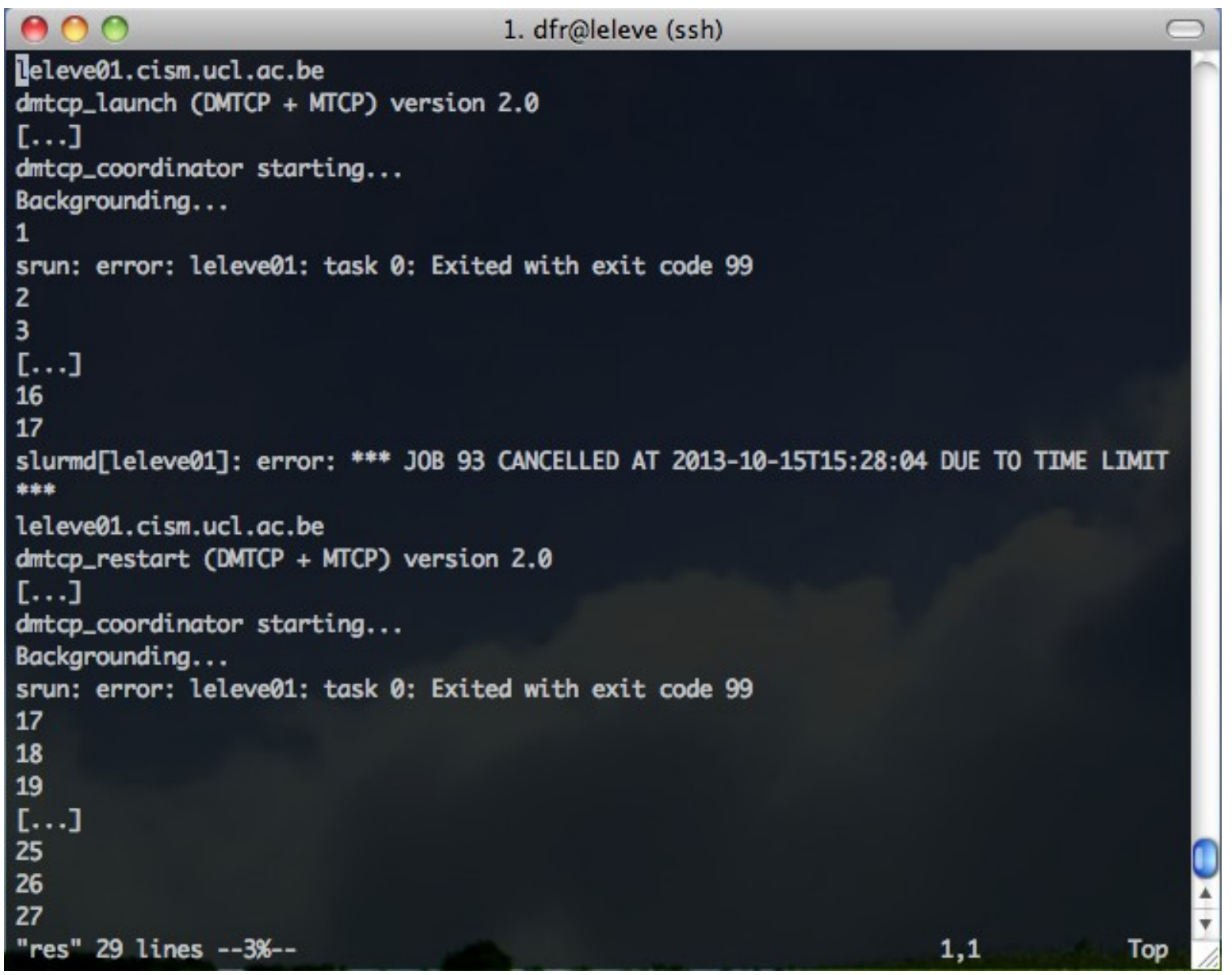

https://github.com/dmtcp/dmtcp/blob/master/plugin/batch-queue/job\_examples/slurm\_launch.job https://github.com/dmtcp/dmtcp/blob/master/plugin/batch-queue/job\_examples/slurm\_rstr.job

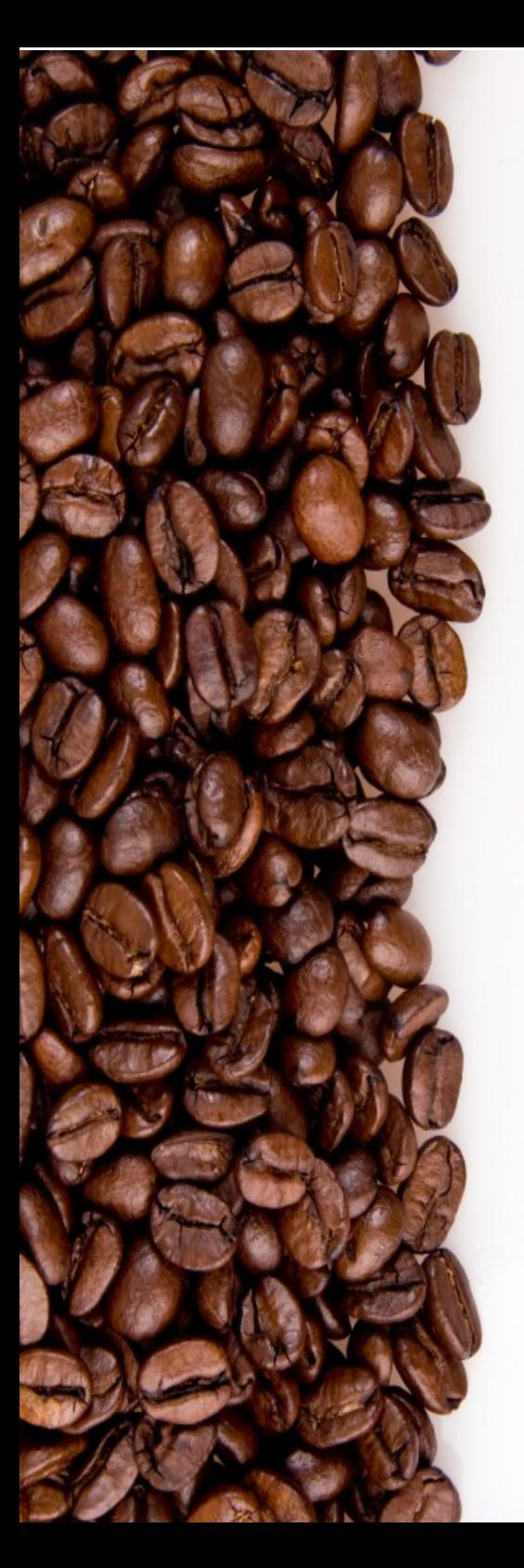

damien.francois@uclouvain.be UCL/CISM

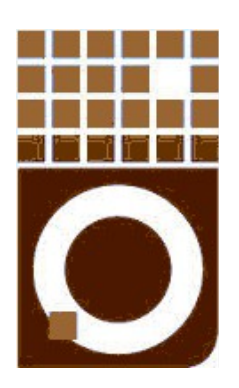

Summary, Wrap-up and Conclusions.

October 2014 CISM/CÉCI training session

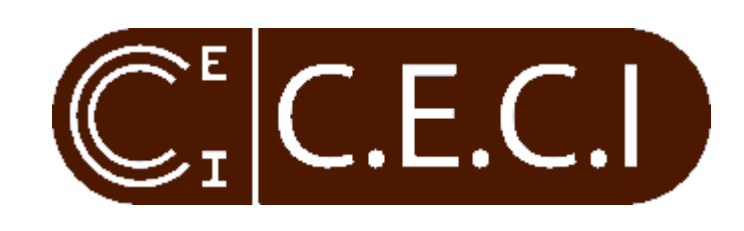

# Never click 'Discard' again...

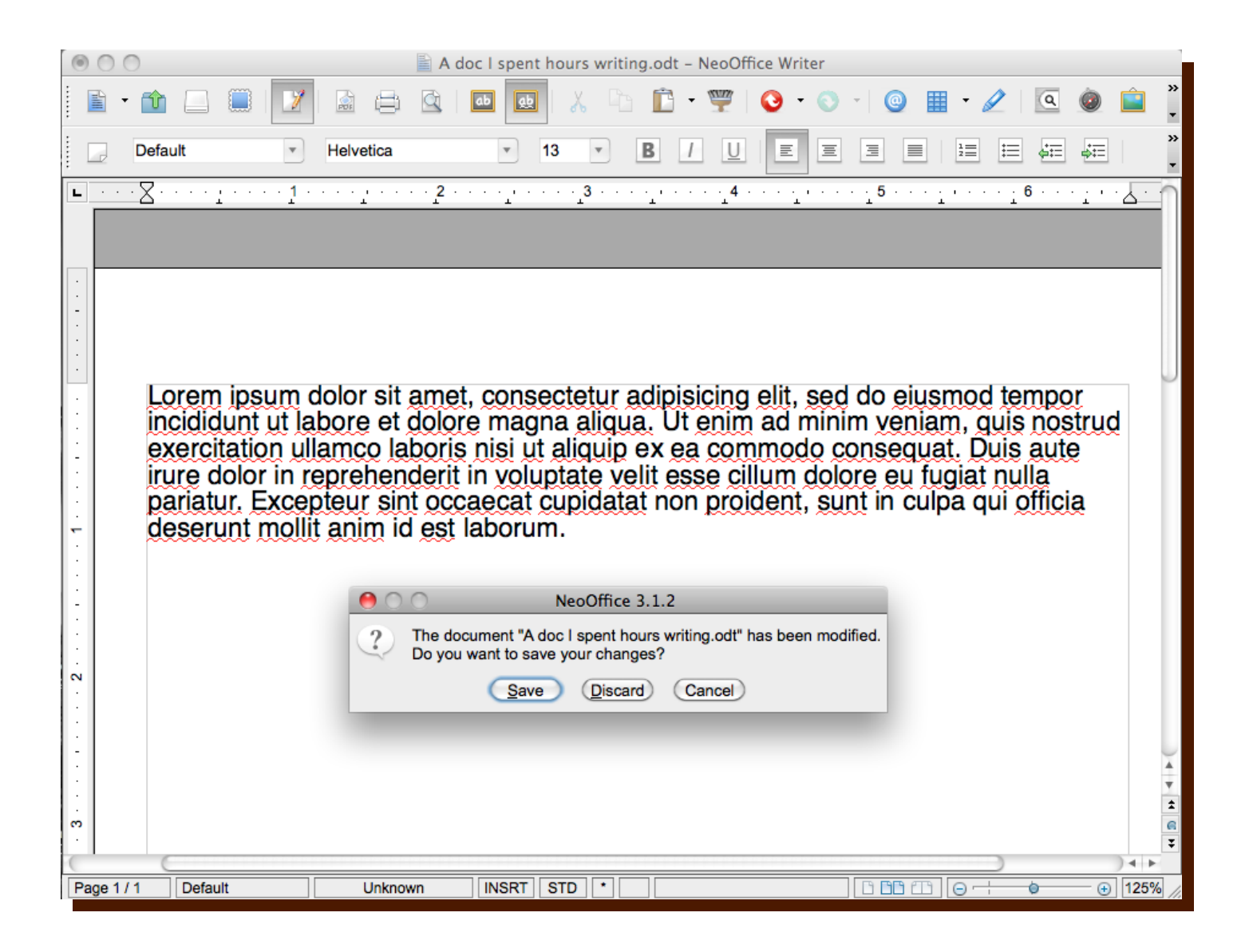

The submission script(s)

- Either one big one or two small ones
- Checkpoint periodically or --signal
- Requeue automatically
- Open-mode=append